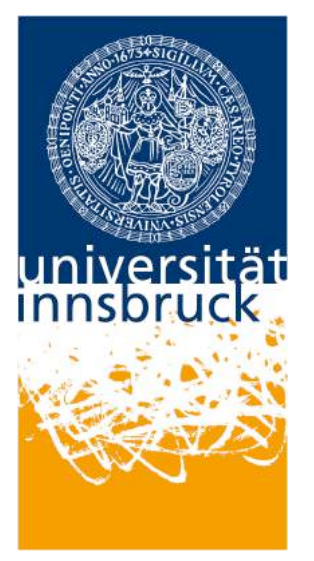

Universität Innsbruck Fakultät für Geo- und Atmosphärenwissenschaften Institut für Geologie und Paläontologie

## **1.Bachelorarbeit**

zur Erlangung des akademischen Grades eines Bachelor of Science (B.Sc.)

# **Pseudo-3D-Modellierung im Karwendel zwischen Laliderer Wänden und Inntal**

von

Thomas Geisler Matrikelnummer: 1216443

Betreuer: Ao. Univ.-Prof. Mag. Dr. Hugo Ortner Wintersemester 2015/16

### **Vorwort**

Im Zuge meines Bachelorstudiums der Erdwissenschaften an der Universität Innsbruck, durfte ich diese Bachelorarbeit unter der Leitung von Herrn Ao. Univ.-Prof. Mag. Dr. Hugo Ortner erstellen.

Ihm gebührt auch an erster Stelle mein Dank, da er mir bei sämtlichen Fragen zur Seite stand und mich fachmännisch an die Problemstellungen dieser Bachelorarbeit heranführte.

Aber auch meinen Eltern und Freunden möchte ich an dieser Stelle für die Unterstützung während meines Studiums danken.

Nicht zu vergessen ist außerdem das QGIS Development Team, wie die Firma Midland Vally Exploration Ltd., welche ihre Geoinformationsprogramme kostenfrei zur Verfügung stellten.

# Inhaltsverzeichnis

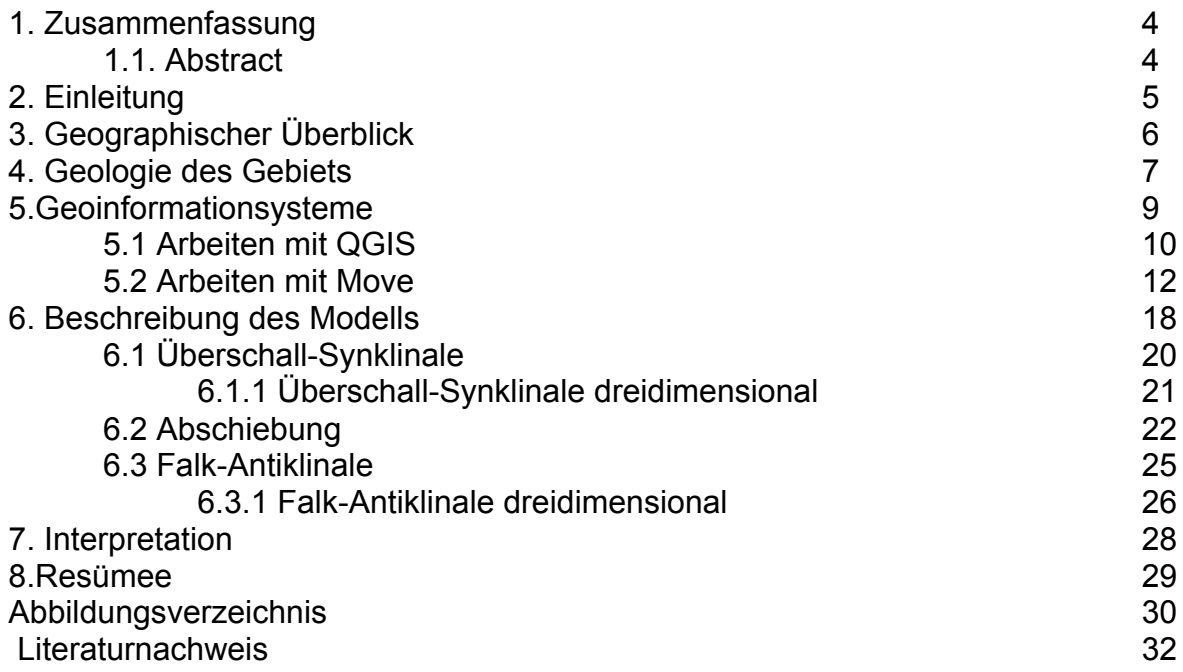

### **1. Zusammenfassung**

In dieser Bachelorarbeit geht es darum ein geologisches 3D-Modell zu erstellen und zu interpretieren. Der bearbeitete Teil liegt zwischen Thaur und Hinterriss, und ist somit ein Teil des Karwendel Gebirges.

Um ein 3D-Modell zu erzeugen, werden zunächst die Messwerte georeferenziert, um sie dann in einem Modellierungsprogramm in zweidimensionalen Profilen zu vereinen. Zwischen den Profilen werden dann Flächen extrapoliert um ein vollständiges dreidimensionales Modell zu erstellen.

Von Nord nach Süd, kann man drei große geologische Strukturen beobachten, die strukturgeologisch analysiert wurden. Es sind zwei große Falten mit einer Vergenz nach Norden zu beobachten, sowie eine Störung, welche die zweite Falte durchtrennt. Außerdem lässt sich aufgrund der abnehmenden Amplitude feststellen, dass die Einengung von Westen nach Osten abgenommen hat.

### **1.1 Abstract**

The topic of this bachelor thesis is building and interpreting a geological 3D-model of the Karwendel mountains between Thaur and Hinteriss.

In order to bulid a 3D model, it is necessary to georeference structural data and based on this, construct three parallel North-South cross sections by using a modeling software

In the region, there are three large geological structures, which have been structurally analysed. There are two folds showing a north-verging and a south-dipping fault crosscutting one of them. Fault deformation is interpreted to be a result of progressive strain during folding.

From west to East, the cross-sections reveal from west to east decreasing amplitudes and increasing wavelengths of the folds. This leads to the conclusion that shortening increases from east to west.

### **2. Einleitung**

Das Karwendel ist ein Gebirgsabschnitt in den nördlichen Kalkalpen, das schon früh das Interesse der Geologen auf sich zog. Es sind hier kilometergroße Falten und Störungen zu finden, die in ihrer Erscheinung strukturgeologisch sehr interessant sind.

Der Geologe Georg Mutschlechner untersuchte dieses Gebiet in den 40er Jahren und sammelte eine große Anzahl von

Orientierungsdaten. Mutschlechner (1941) entnahm viele Messwerte, indem er das Gebiet kartierte und Streich- und Fallwerte maß. Mittels der heutigen Technik und den Erkenntnissen des 21. Jahrhunderts gilt es diesen Datenschatz aufzuarbeiten und zu analysieren.

Dies wird durch GIS-Softwareprogramme wie QGIS und MOVE möglich. So ist es möglich die gesammelten Daten Mutschlechners zu digitalisieren und um sie anschließend in einem 3D-Modellierungsprogramm zu Profilen zusammenzuführen und anschließend vollständige dreidimensionale Modelle zu kreieren. Diese digitalen Modelle dienen zur Visualisierung und besseren Verständnis dieser strukturell komplexen Erscheinungen. Zudem gibt es andere Möglichkeiten, wie das Entnehmen von Messwerten, welche am Computer gemessen werden können und anschließend zur Interpretation dienen. 

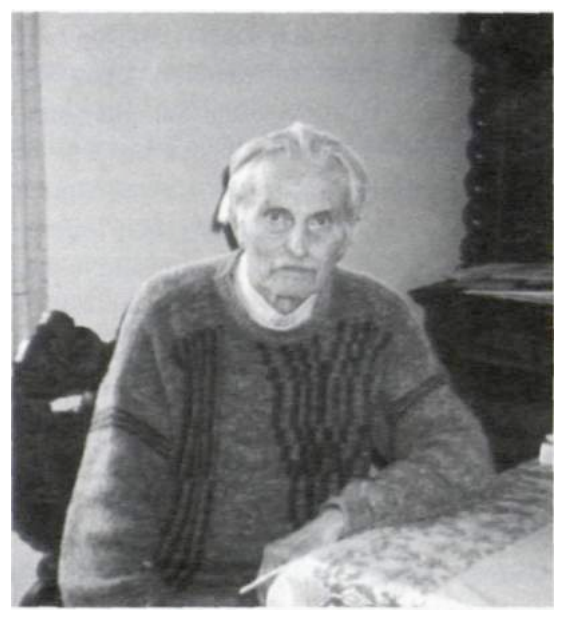

**Abbildung 1: Geologe Georg Mutschlechner (\*19.03.1908- +19.12.1999)**

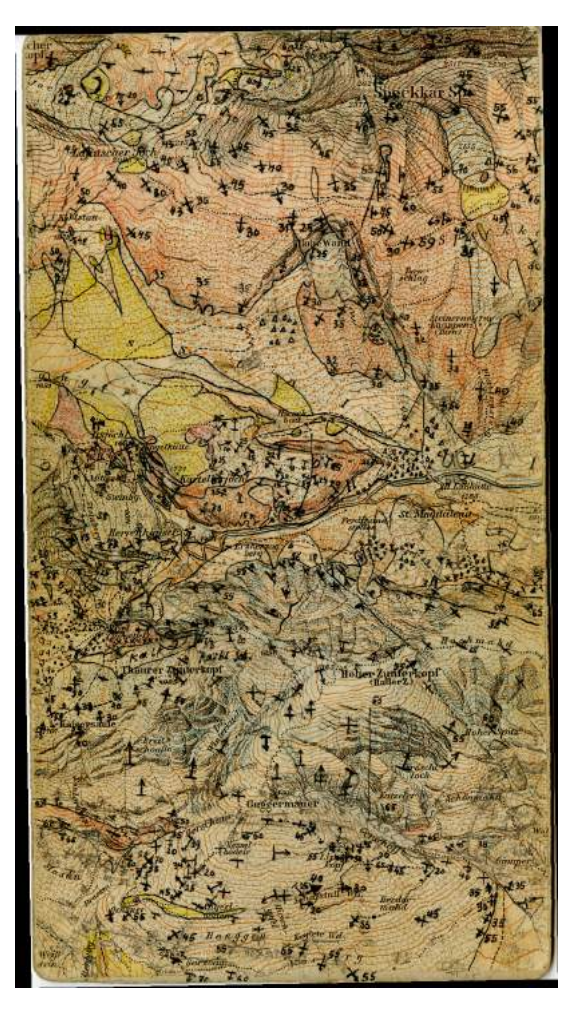

**Abbildung 2: Handbearbeitetes Kartenblatt von Mutschlechner (1941)**

### **3.Geographischer Überblick**

Das von mir bearbeitete Gebiet liegt im Karwendel, dies ist eine hauptsächlich in Tirol gelegener Gebirgsgruppe in den nördlichen Kalkalpen. Ein weiterer kleinerer Teil liegt in Deutschland, Bayern. Benannt wurde es nach dem altdeutschen Familiennamen *Gerwentil* und erstmals 1280 erwähnt. Begrenzt wird es im Westen durch den Seefelder Stattel, sowie einem Teil des Isartals. Die nördliche Grenze läuft entlang des unteren Achentals, wo auch der Sylvensteinspeichersee zu finden ist. Im Osten verläuft sie durch das obere Achental und im Süden durch das bekannte Inntal. Angrenzende Gebirgsgruppen sind im Westen das *Wettersteingebirge,* im Norden die *bayrischen Voralpen,* im Norden das *Rofangebirge* und im Süden die *Tuxer Alpen.* Der höchste Gipfelpunkt im Karwendel ist die *Birkkarspitze* mit einer Höhe von 2749m. Das hier bearbeitete Gebiet wird im Norden von Hinterriss begrenzt und im Süden von der Gemeinde Thaur (Abbildung 3).

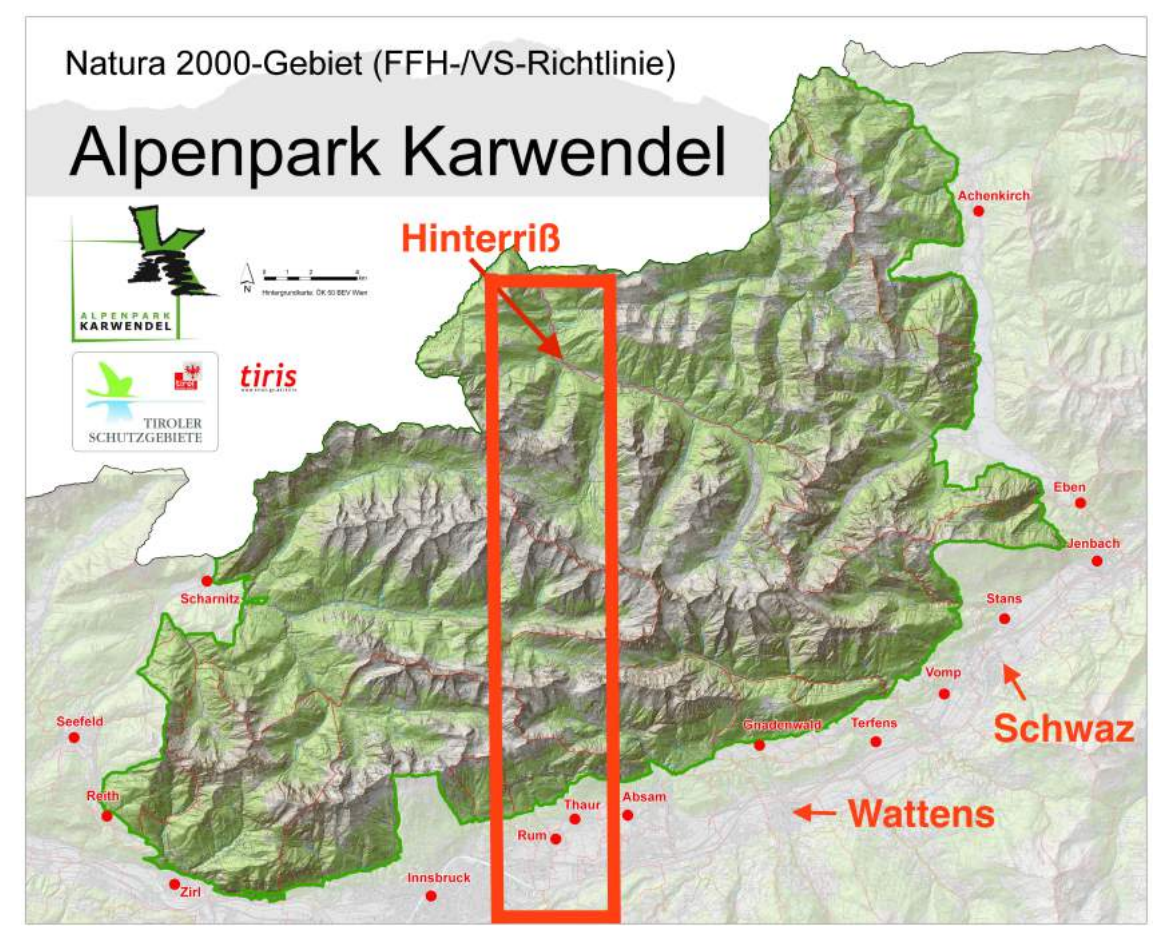

Abbildung 3: Übersichtskarte des Alpenparks Karwendel mit Umrandung des bearbeiteten Gebiets

### **4. Geologie des Gebiets**

Die heutigen Ostalpen entstanden durch zwei Gebirgsbildungsphasen (Ortner, et al., 2006). Die erste fand während der Kreidezeit statt und führte zur Schließung des Meliata-Ozeans. Die zweite resultierte in der Schießung des penninischen Ozeans und vollzog sich während des Känozoikums. Während der ersten Orogenese wurden in der adriatischen Mikroplatte Decken aufgestapelt, die sich im Vorland im Verhältnis zur Schließung des Meliata-Ozeans im Südosten befand. Die Zweite gab den Ostalpen viel ihres heutigen Aussehens, und fand wie bereits vorher geschrieben während des Känozoikums statt. Sie führte zur Schließung des penninischen Ozeans, welcher die Adriatische Platte und die Europäische Platte zwischen der frühen Jura und dem Eozän trennte. Während ihr wurden kontinuierlich Materialien aus der Unterplatte in das alpine Orogen eingebaut. Dies waren sedimentäre Einheiten aus dem penninischen Ozean und Teile des südlichen passiven Randes, sowie aus dem nördlichen alpinen Vorland (Ortner, et al., 2006).

Wie schon zuvor beschrieben ist das Karwendel Teil der Nördlichen Kalkalpen, welche zu den austroalpinen Decken gehören. Diese Decken sind Teil der obersten Einheit des alpidischen Komplexes, welcher bei der Kollision des europäischen Kontinentes mit der adriatischen Platte entstanden ist, folglich bestehen sie aus den Gesteinen und den Sedimenten der früheren adriatischen Platte. Sie liegen über den penninischen Einheiten.

Stratigraphisch ist die austroalpine permo-mesozoische Abfolge 3-6km dick und liegt über verschiedenen vorpermotraissischen Grundgebirgsgesteinen. Das triassische Schichtpaket wurde entlang des Kontinentalrands Eurasiens zum Neotethysozean bzw. des Meliata-Ozean im SE abgelagert (Eisbacher, et. al. 1995). Die Einheiten aus der Jura- Kreidezeit entstanden als Folge der Trennung der adriatischen Platte von Eurasien, denn durch dieses Auseinanderbrechen entstand der penninische Ozean. Somit kamen die nördliche Kalkalpen am NW-Rand der adriatischen Platte zum erliegen. Die durchgehende Einengung während Kreide-Tertiär Zeit war hauptsächlich kontrolliert von drei inkompetenten Schichten, die als

Abscherhorizonte dienten, und zwei Abschnitten mit kompetenten Triassischen Karbonaten. Die basale Abscherfläche liegt in permotriassischen Evaporiten, tonhältigen oder Gips bzw. Salz führenden Schichtpaketen der Reichenhall Formation oder des Haselgebirges. Diese ist 100-300m dick. Darüber liegt ein mitteltriassisches Schichtpaket bestehend aus der kompetenten Abfolge des Muschelkalks und Wettersteinkalks, welche 500 – 1800 m dick sind oder aus den inkompetenten und viel dünneren Partnach Schichten. Beide sind eingehüllt von den Raibler Schichten die über dem Wettersteinkalk dünner als 50m und über den Partnach Schichten dicker als 500m sind. Die Raibler Schichten dienten als zweite Hauptabscherfläche. Der kompetente Hauptdolomit über den Raibler Schichten ist 1200 bis 1800 m dick und geht nach oben zuerst in den Plattenkalk, dann in die Kössen Formation über, die bis zu 200m dick ist. Darüber liegt eine generell dünn gebankte Jura-Kreide Abfolge aus pelagischen Kalken und Mergeln, die eine Dicke von zumindest einigen zehner Metern aufweist, jedoch lokal in bis zu 2 km tiefen Becken mit dem Ruhpolding Radiolarit aus dem Oxfordium vorkommt. Diese Abfolge dient sehr gut als strukturelle Markierung.

Strukturell bestehen die Nördlichen Kalkalpen aus drei Überschiebungsdecken, nämlich der Allgäudecke, der Lechtaldecke und der Inntaldecke. Dieser strukturelle Aufbau erfolgt von Norden nach Süden. Der von mir bearbeitete Teil beinhaltet sowohl die Inntaldecke als auch den südlichen Teil der Lechtaldecke. Intern zeichnen sich die Überschiebungsdecken hauptsächlich durch Biegegleitfalten und viele *out-of-syncline thrusts* (Überschiebungen die durch Faltung entsteht) aus (Eisbacher, et. al. 1995).

Im Westabschnitt der NKA, in welchem auch das von mir bearbeitete Gebiet liegt, zeigt sich eine Gliederung in die tektonisch selbstständige Cenoman-Randschuppe im Norden, die südlich anschließende Allgäudecke, die Lechtaldecke und die freischwimmende Inntaldecke, welche die Deckenfolge abschließt (Tollmann, 1976). Die in dem von mir analysierten Gebiet wichtigsten lithologischen Einheiten sind, von alt nach jung, Buntsandstein, Haselgebirge, Reichenhall-Fm., Alpiner Muschelkalk (Virgloria-Fm., Steinalm – Fm., Reifling – Fm.) Wettersteinkalk (Partnach Schichten),

8

Raibler Schichten, und der Hauptdolomit.

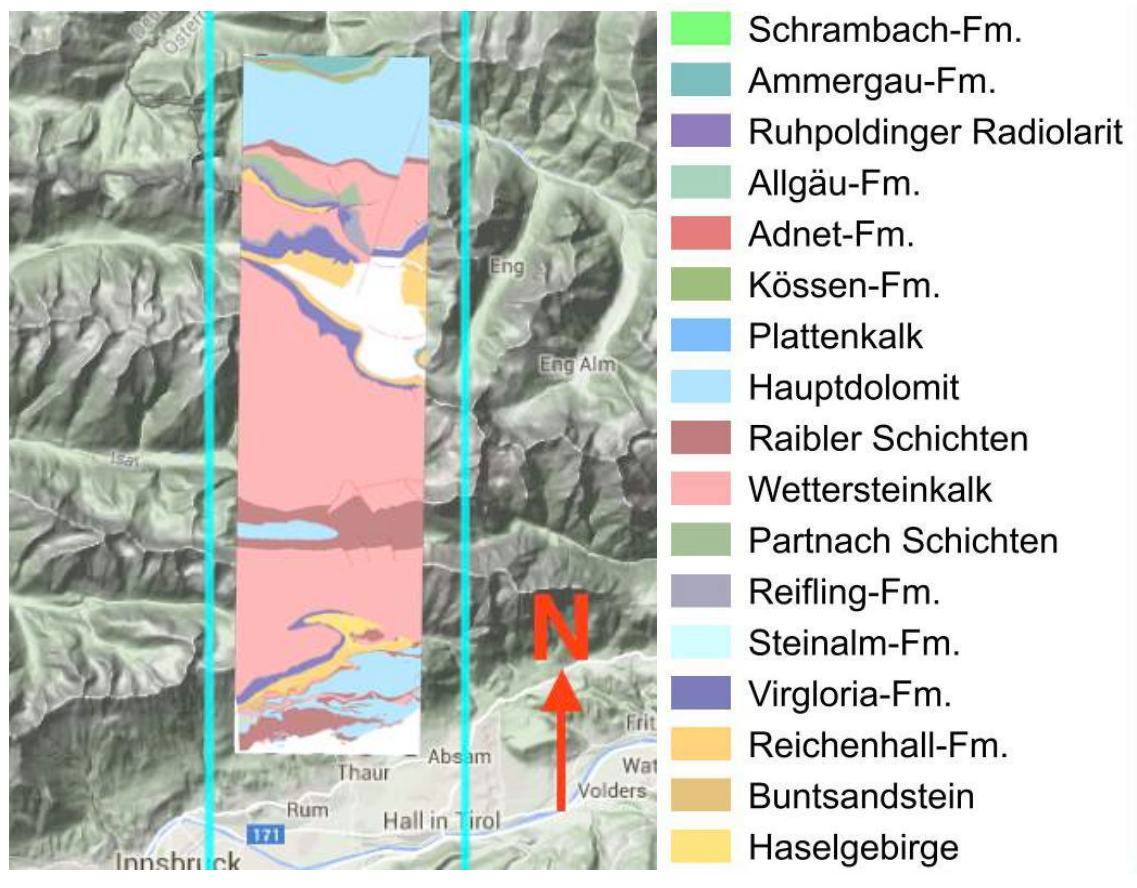

**Abbildung 4: Abgedeckte geologische Übersichtskarte des bearbeiteten Gebiets mit Legende**

### **5. Geoinformationssysteme**

Um Karten zu digitalisieren und um mit ihnen auf dem Computer arbeiten zu können, müssen sie erst einmal georeferenziert werden. In diesem Projekt dienten als Grundlage Kartenblätter von Mutschlechner (1941). In den 40er Jahren, kartierte er Teile des Karwendels, indem er die Schichten einmaß und den Gesteinen die verschiedenen Lithologien zuordnete. Die von ihm gewonnen Erkenntnisse trug er per Hand in die Kartenblätter ein. Ihm diente als Grundlage die vom Hauptausschuss des deutschen und österreichischen Alpenvereins 1935 herausgegebene Karte des Karwendels. Da Mutschlechner die Karte zerschnitt um besser damit arbeiten zu können ist es notwendig die einzelnen Kartenteile einzuscannen und sie auf der Alpenvereinskarte von 1935 zu georeferenzieren um mit ihr digital weiterarbeiten zu können. Dazu eignen sich "Geoinformationssysteme" –kurz GIS. In diesem Projekt wurden die Programm *QGIS* zur Georeferenzierung benutzt und das Programm *Move* zur Modellierung.

### **5.1. Arbeiten mit QGIS**

In diesem Programm werden, wie bereits beschrieben zunächst die einzelnen Kartenblätter georeferenziert. Gemacht wird das aus dem Grund, dass die von Mutschlechner gemessenen Daten später möglichst am richtigen Ort sind um weiterverarbeitet werden zu können. Damit dies der Fall ist müssen sie in einem zugewiesenem Koordinatensystem platziert werden, um mit ihnen auch in anderen Programmen weiterarbeiten zu können.

Hier wurde das Koordinatensystem "MGI/ AUSTRIA GK West" verwendet. In das Programm QGIS werden die einzelnen eingescannten Kartenblätter geladen, sowie die Grundkarte (vollständige Karte des Alpenvereins) die auch Mutschlechner verwendete. Damit die Kartenblätter wieder an den richtigen Platz kommen, werden identische Punkte gesucht, wie zum Beispiel Kirchen, Kreuzungen oder Gipfel die auf beiden Karten vorkommen, und verbunden. Dies macht man mit ca. 5 Punkten und anschließend sollten die ehemalig einzelnen Kartenblätter am richtigen Platz "über" der vollständigen Alpenvereinskarte befinden (Abbildung 5).

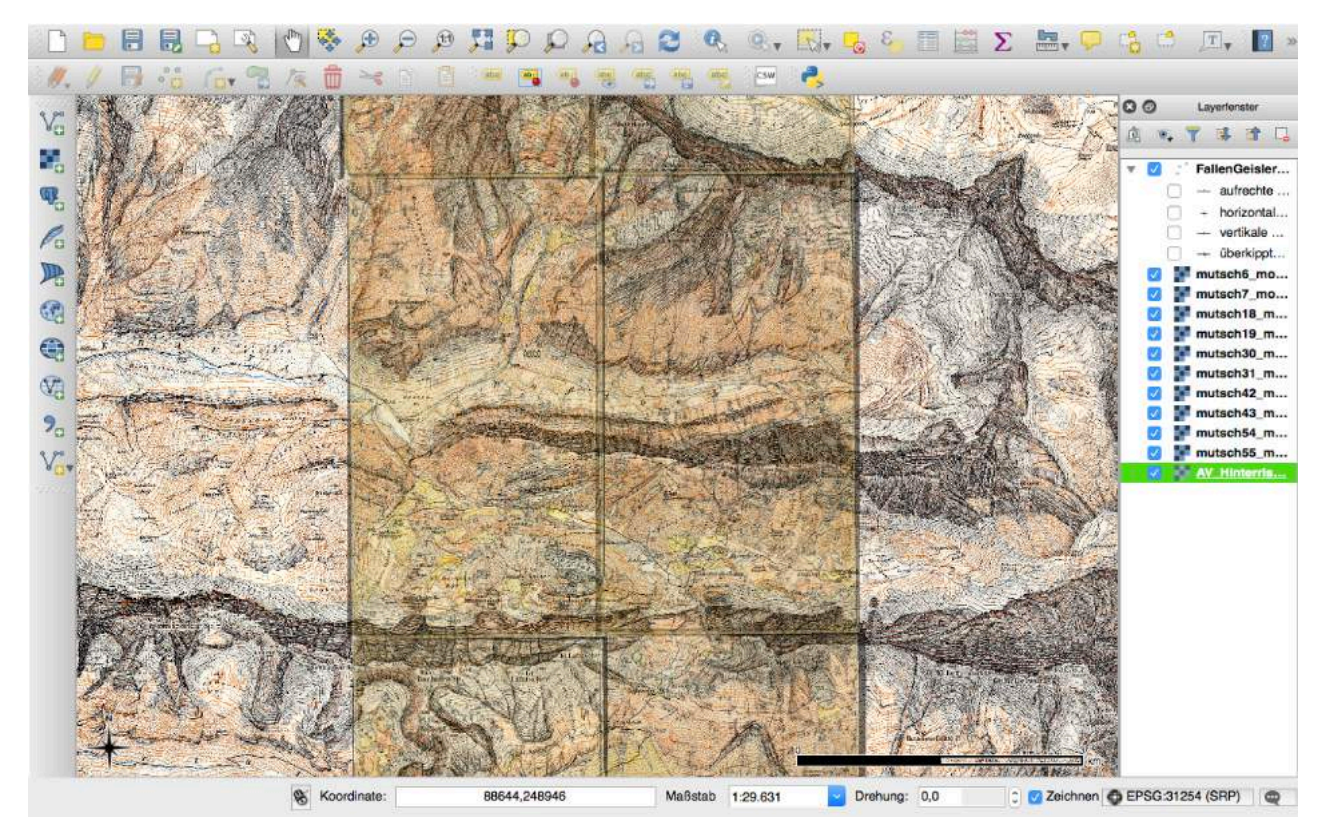

**Abbildung 5: Georeferenzierte einzelne Kartenblätter am richtigen Platz im verwendeten Programm QGIS**

Damit man auch die von Mutschlechner eingetragenen Messwerte in der neuen Karte übernommen werden, ist es von Nöten, jeden einzelnen Punkt an der richtigen Stelle hinzuzufügen. Die eingefügten Orientierungsdaten, werden in einem vektorbasiertem Dateiformat, einer sogenannten Shape-Datei abgespeichert. Dies funktioniert über

den Befehl "neues Objekt \* \* hinzufügen". Führt man diesen Befehl an der richtigen Stelle aus, öffnet sich ein Fenster,

in welches man nun die entsprechenden Attribute für das hinzuzufügende Objekt eingeben kann (Abbildung 6).

Jetzt kommt es auf das geologische Zeichen an, das Mutschlechner

in seinen händisch aufgezeichneten

Unterlagen verwendet

hat. Je nach dem ob es sich um aufrechte Schichtung, horizontale Schichtung,

vertikale Schichtung oder um überkippte Schichtung handelt verwendet man einen anderen Buchstaben. Hierzu muss allerdings eine Schriftart namens "Bedding" installiert werden, denn nur so werden die richtigen Symbole auch in der Karte dargestellt. Ist

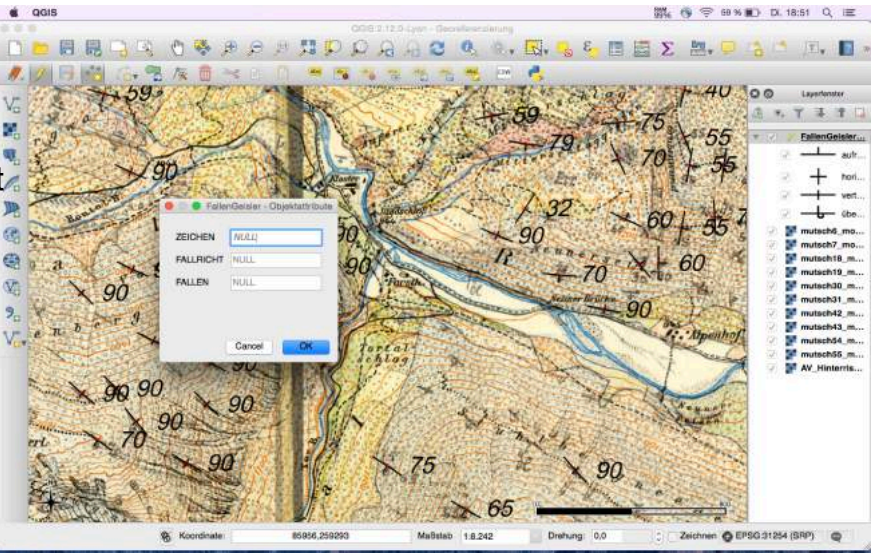

Abbildung 6: Attributfester, in welches man die Messwerte und nötigen Attribute für einen korrekten Plot eingibt

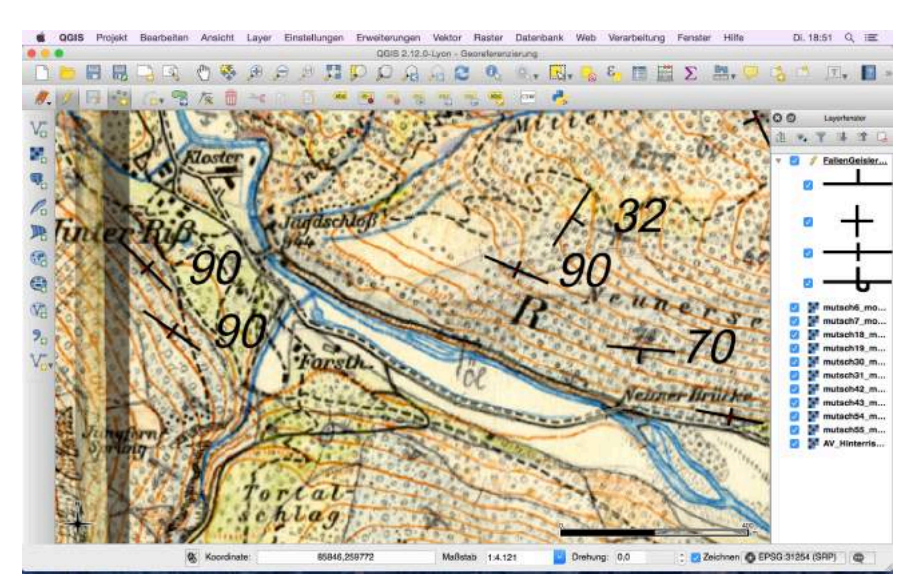

Abbildung 7: geplottete geologische Fallzeichen, nachdem im Attributfester **bestätigt** wurde

nun der richtige Buchstabe für die verschiedenen Arten von Schichtung eingegeben, muss man die Fallrichtung und den Fallwert eingeben. Bestätigt man jetzt, wird auf der Karte das entsprechende Symbol mit Fallrichtung und Fallwert geplottet. Diesen Vorgang wiederholt man so lange bis alle Symbole auf der Karte vorhanden sind (Abbildung 7). **TextEdit** Ablage **Be** 

Damit man jetzt die digitalen geologischen Daten weiterverarbeiten kann, benötigt man die eine Tabelle in der sämtliche Daten zu den Messwerten gespeichert sind. In dem Programm QGIS gibt es hierfür eine Attributtabelle (Abbildung 8), in der alles zu finden ist. Man findet hier jedoch auch Daten die man nicht benötigt. Aus diesem Grund wird die Tabelle in ein Tabellenverarbeitungsprogramm kopiert, um es zu optimieren und von unnötigen Datensätzen zu befreien. Des Weiteren, müssen die Koordinaten der einzelnen Punkte von sämtlichen Nachkommastellen befreit werden, da das 3D-Verarbeitungsprogramm mit diesen nicht arbeiten kann. Diese Datei muss jetzt als ".txt" Datei abgespeichert werden.

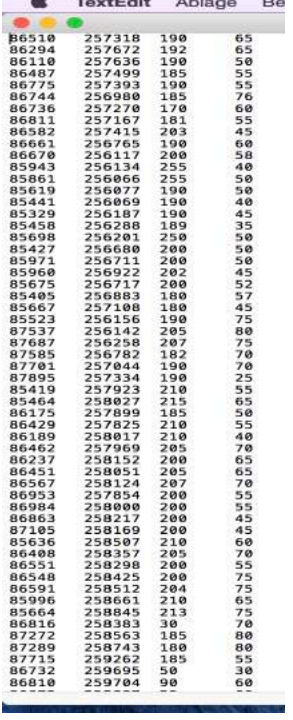

Abbildung 8: **Attributtabelle**

#### **5.2 Move**

Wie bereits im vorderen Abschnitt angekündigt wird jetzt mit einem 3D-Modellierungsprogramm weiter gearbeitet. Hier wurde das Programm "MOVE" das mit einer "academic licence" kostenfrei vom Herausgeber bereitgestellt wird, verwendet. Als Grundlage wird ein Höhenmodell (Quelle: Land Tirol) verwendet, in welchem die Topographie des zu bearbeitenden Bereichs bereits vollständig dargestellt ist. Dieses Höhenmodell muss jetzt in das Programm geladen und geöffnet werden. Jetzt kann man alle weiteren Daten des betreffenden Gebiets hineinladen und über das Modell legen. Dies beinhaltet sowohl die geologische Karte mit den verschiedenen Lithologien als auch die zuvor erstellte Attributtabelle, um die Streich und Fallzeichen am richtigen Platz zu plotten.

Hat man jetzt alle benötigten Daten am richtigen Platz und auf die Oberfläche projiziert geht es darum Profile zu zeichnen um später daraus ein vollständiges 3D-Modell zu produzieren. Es liegt nahe, dass man die Profile normal zur Faltenachse legt, damit man die Falte in seiner vollen Ausprägung sieht. Um dies zu gewährleisten kann man sich im Programm ein Stereogramm erstellen lassen. Dazu muss man die Orientierungsdaten auswählen und unter dem Reiter "Data & Analyses" den Button "Vertex Attributs" benützen. Es wird ein Stereogramm geplottet in dem man sich sämtliche Daten auswerten lassen kann, auch die optimale Orientierung der Profile wird angezeigt. In diesem Fall ist dies "nahezu" Nord-Süd (Abbildung 9).

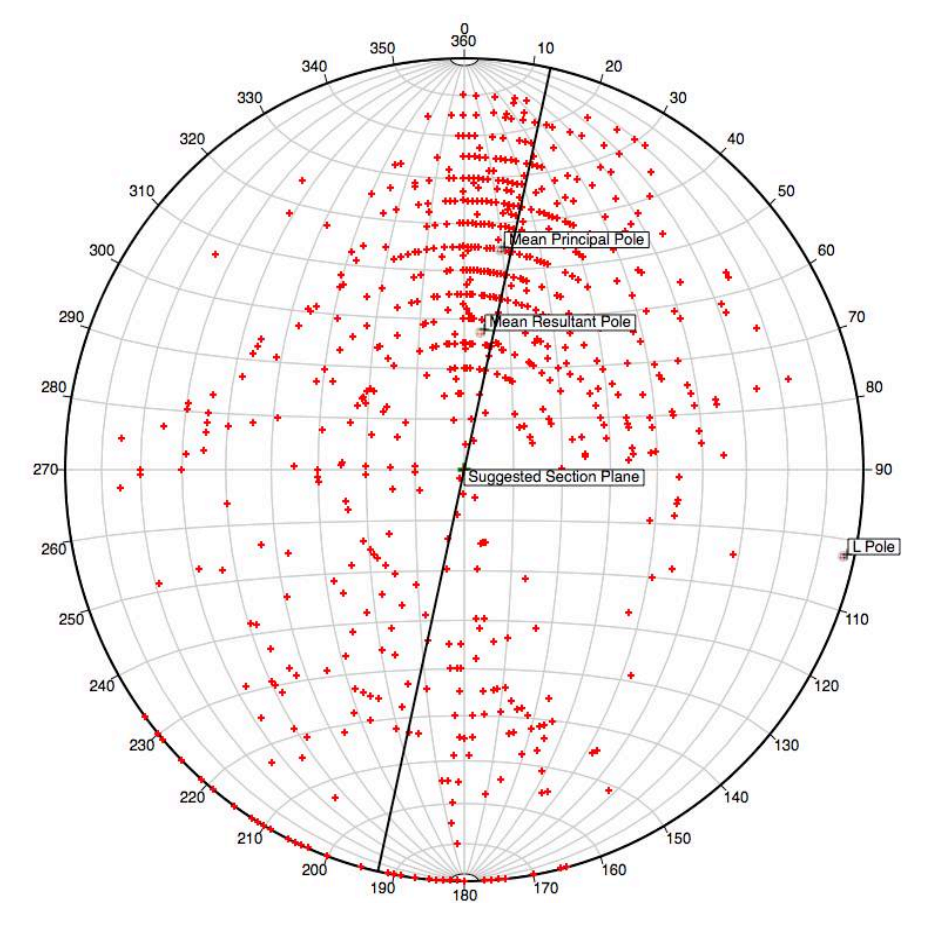

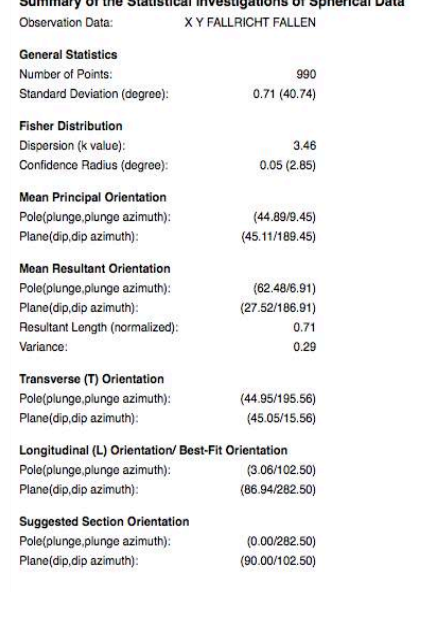

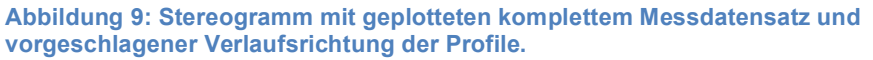

Diese Profile wurden an geologisch relevanten Orten gewählt um die erwarteten Verfaltungen möglichst gut darzustellen. In diesem Gebiet wurden drei Profile erstellt.

Von Westen nach Osten wurden sie durch den Torkopf, den Stuhlkopf und durch das **Johannistal** gelegt (Abbildung 10).

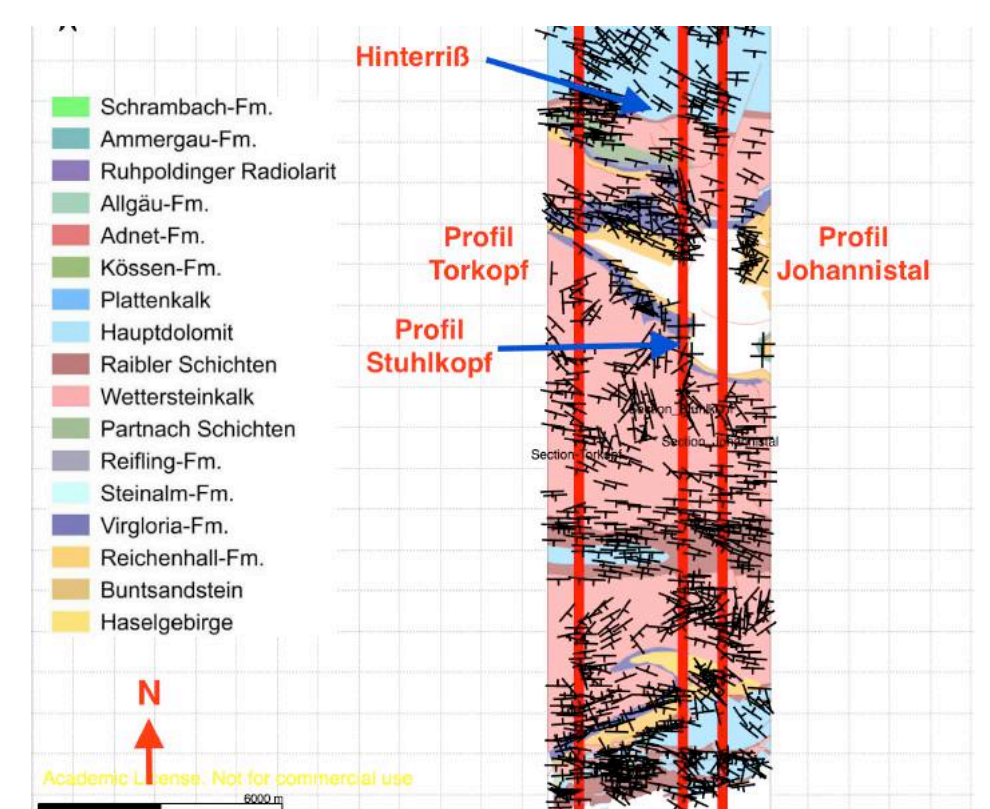

## Da jetzt die

**Abbildung 10: Profilspuren im bearbeiteten Gebiet mit Streich und Fallwerten. Von** Westen nach Osten die Profile, Torkopf, Stuhlkopf und Johannistal

Positionen der

einzelnen Querschnitte bestimmt sind geht es darum, die Geländeoberkante in die einzelnen Profilen darzustellen. Der nächste Schritt ist es, die verschiedenen lithologischen Grenzen, sowie die Ausbisslinien der Störungen im Profil darzustellen. Da die Übergänge an den lithologischen Grenzen nur mit Punkten markiert sind, wird die Geländeoberkante nun mit dem Button "Split" an den Übergängen durchtrennt. Damit besser ersichtlich wird, welche lithologische Einheit nun an der Oberfläche aufgeschlossen ist, werden die einzelnen Abschnitte nun in der jeweiligen lithologischen Farbe eingefärbt. Anschließend werden die Messdaten dem Profil hinzugefügt. Dabei kann man auswählen, welche Messwerte verwendet werden sollen. Eine gute Näherung ist es alle Messwerte die 400m westlich bzw. östlich liegen in das Profil zu projizieren. Ist es von Nöten einzelne weiter entfernte Werte im Profil zu plotten ist dies auch möglich. Nun sind alle erforderlichen Daten, um das Profil zu erstellen, an der richtigen Stelle. Der nächste Schritt ist, sich zu überlegen inwiefern

sich die Messwerte mit einer geologisch realistischen Verfaltung vereinbaren lassen. Dazu wird mit dem Button "Horizons from template" eine Vielzahl von Schichten in das Profil projiziert und den Fallwerten, sowie den lithologischen Grenzen angepasst. Nun geht es darum die Störungen zu analysieren. Kleinere Seitenverschiebungen, die nahezu parallel zum Profil verlaufen, wurden hier nicht berücksichtigt, da diese nahezu keine Auswirkung auf das Profil haben. Die anderen wurden allerdings eingezeichnet und die Schichten, je nach Art der Störung angepasst. Das Endprodukt sind drei geologisch "realistische" Profile, die sich im nächsten Schritt, zu einem zusammenhängende dreidimensionalen Modell vereinen lassen können. Dabei sind die Linien jeweils die Tops der einzelnen Schichten (Abbildungen 11-13).

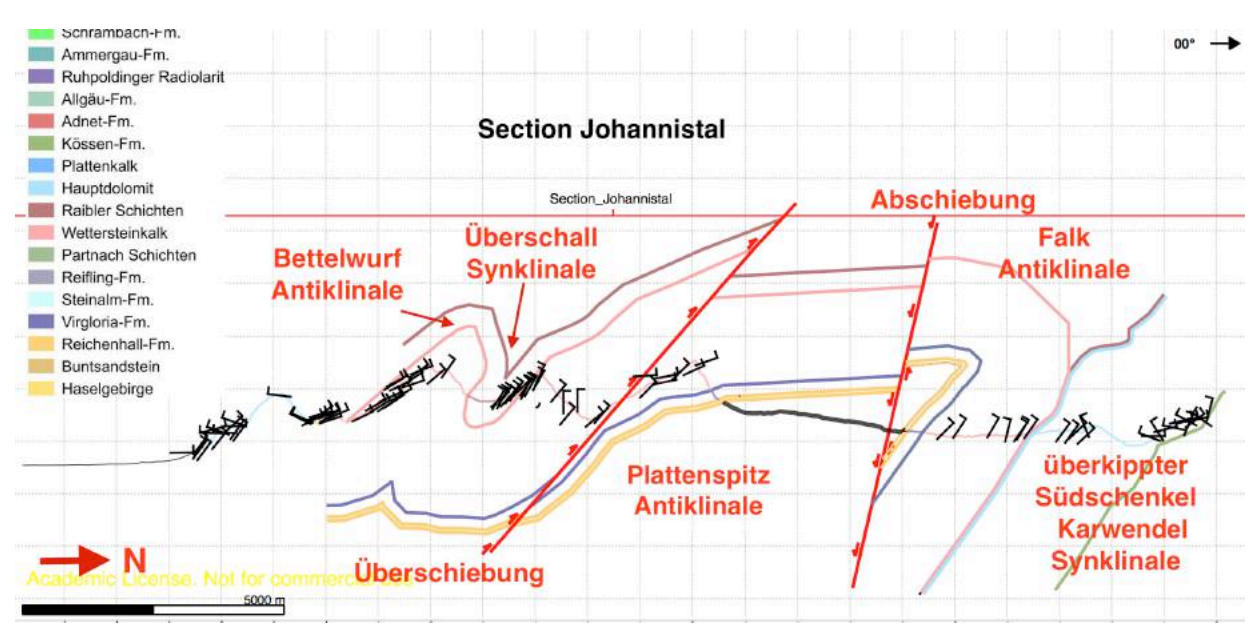

**Abbildung 11: Profil durch das Johannistal mit den in das Profil projizierten Orientierungsdaten und den daraus interpretierten Verläufen der Schichtgrenzen.**

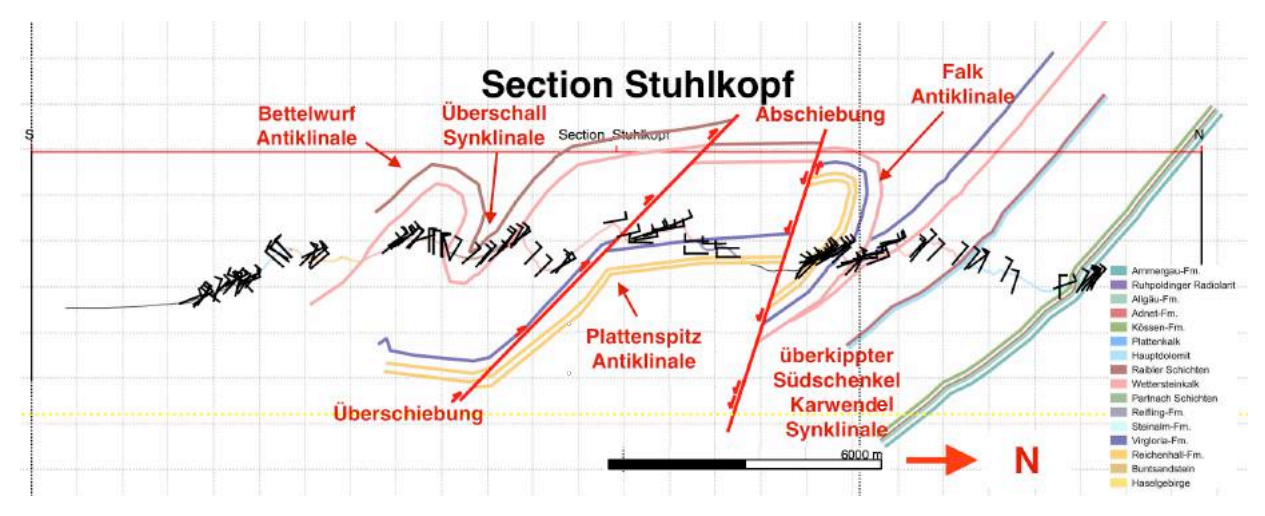

Abbildung 12: Profil durch den Stuhlkopf, mit den in das Profil projizierten Orientierungsdaten und den daraus **interpretierten Verläufen der Schichtgrenzen.**

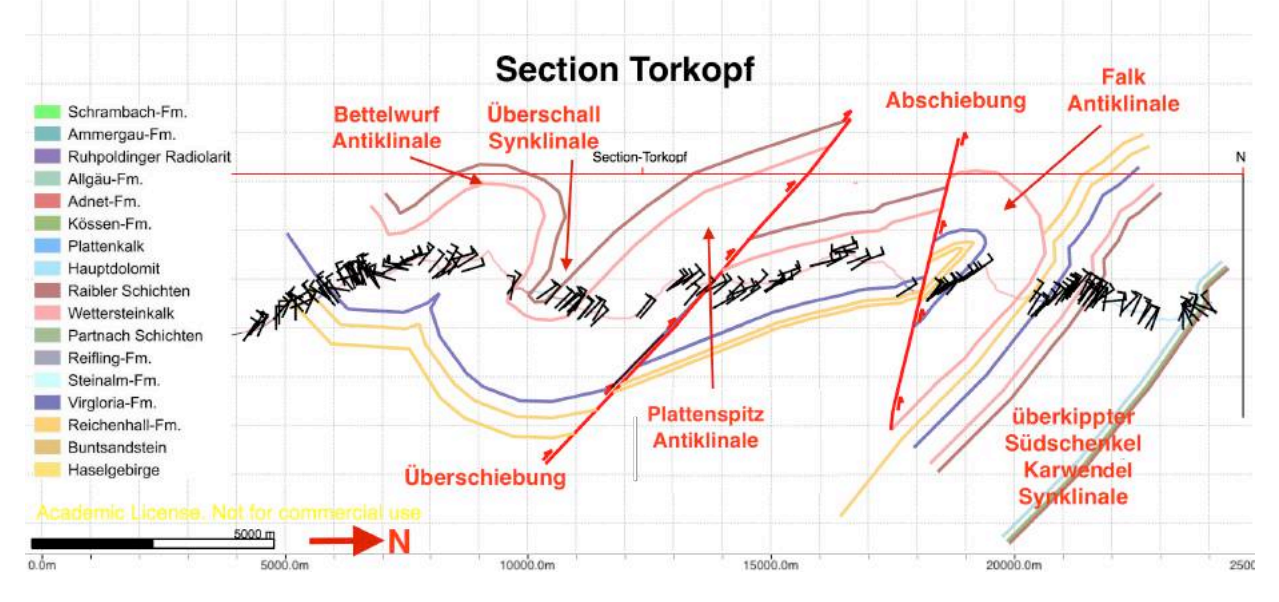

Abbildung 13: Profil durch den Torkopf, mit den in das Profil projizierten Orientierungsdaten und den daraus **interpretierten Verläufen der Schichtgrenzen**

Nun werden die einzelnen Profile zu einem 3D-Modell zusammengefügt. Dazu werden die gleichen lithologischen Grenzen, sowie die gleichen Störungen in benachbarten Profilen durch Flächen verbunden. Um dies zu erreichen werden über den Befehl "Surface", die gleichen lithologischen Übergange ausgewählt. Das Programm erstellt nun automatisiert die am besten passende Oberfläche. Dies muss nun gemacht werden bis man alle Einheiten verbunden hat und man ein vollständiges 3D Modell vor sich hat. Die einzelnen Oberflächen müssen dann nur noch in der richtigen Lithologischen Farbe eingefärbt werden. Die Störungen werden in rot ausgehalten. Somit sollte nun ein fertiges dreidimensionales Modell vorliegen (Abbildung 14).

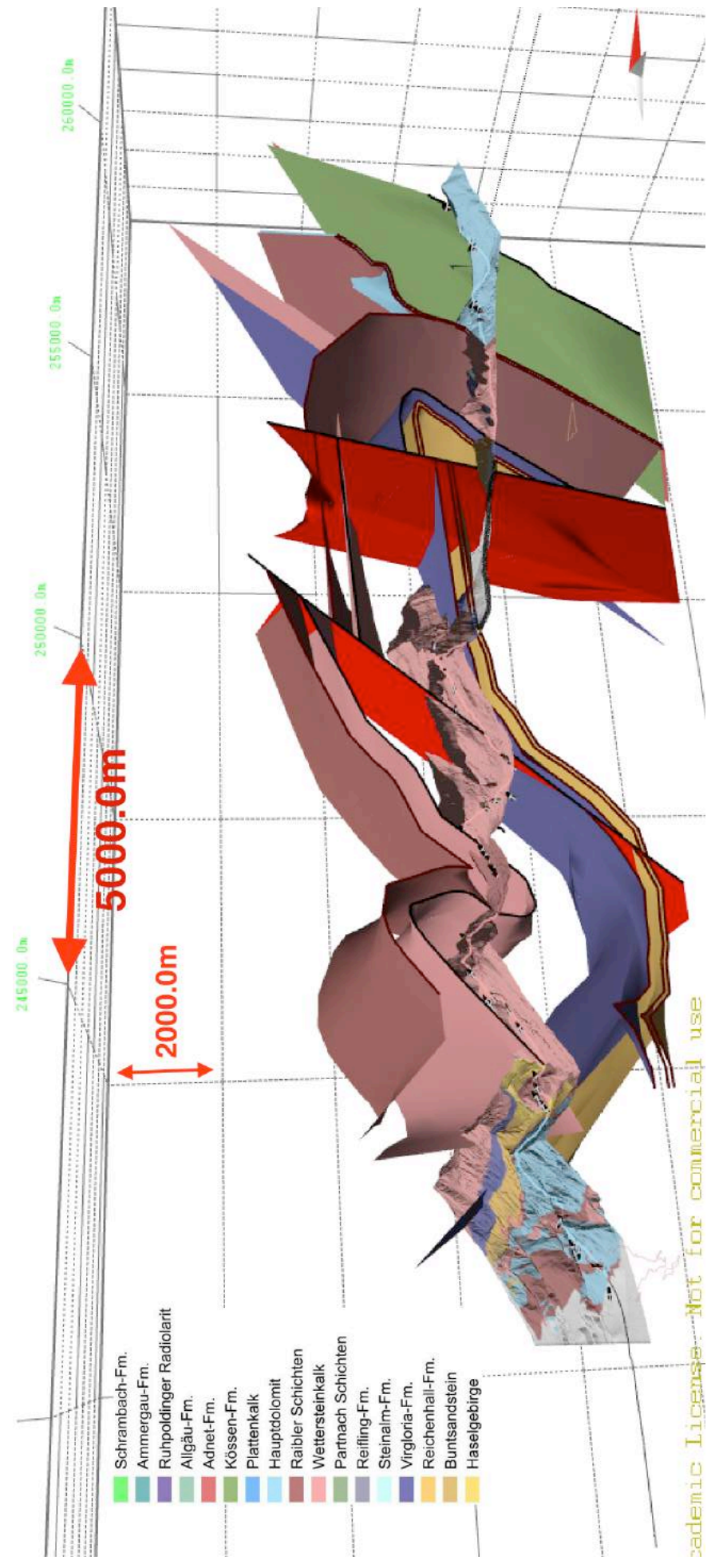

Abbildung 14: Fertiges dreidimensionales Modell **Abbildung 14: Fertiges dreidimensionales Modell**

### **6. Geologische Beschreibung**

Das Karwendel ist ein geologisch sehr interessantes Gebiet zu dem es verschiedene Meinungen gibt. Rüffner &Bechstädt (1995) schreiben, dass die sedimentäre Fazies über die Deckengrenze zwischen Inntaldecke und Lechtaldecke hinweg kontinuierlich sind und somit die Überscheibungsweiten gering sein müssen, während andere behaupten, dass die einizige tektonische Trennlinie nördlich der Falk-Antiklinale verläuft. Jedoch ist dort das Kriterium für große Überschiebungen, dass alte auf jüngeren Gesteinen liegen, nicht gegeben, da dort jüngere Gesteine auf älteren liegen. (z.B. Ampferer, 1931;, Tollmann, 1976;, Heissel, 1978;, Donofrio et al. 1980;, Rüffer & Bechstädt, 1995).Wie man aus dem Stereogramm erkennen kann sind die großen Falten und Störungen im Profil von Süden nach Norden zu beobachten, ziehen also von Westen nach Osten. So kann man von Süden nach Norden die Gleierschtal-Synklinale, die Bettelwurf-Antiklinale, gefolgt von der Überschall-Synklinale beobachten. Nördlich von ihr ist eine offene Antiklinale zu sehen, die von Tollmann (1976) nicht benannt ist und im folgenden Plattenspitz Antiklinale genannt wird.. Im südlichen Teil ist die Falkantiklinale mit einer steilen Abschiebung auszumachen. (Abbildung 15) (Tollmann, 1976).

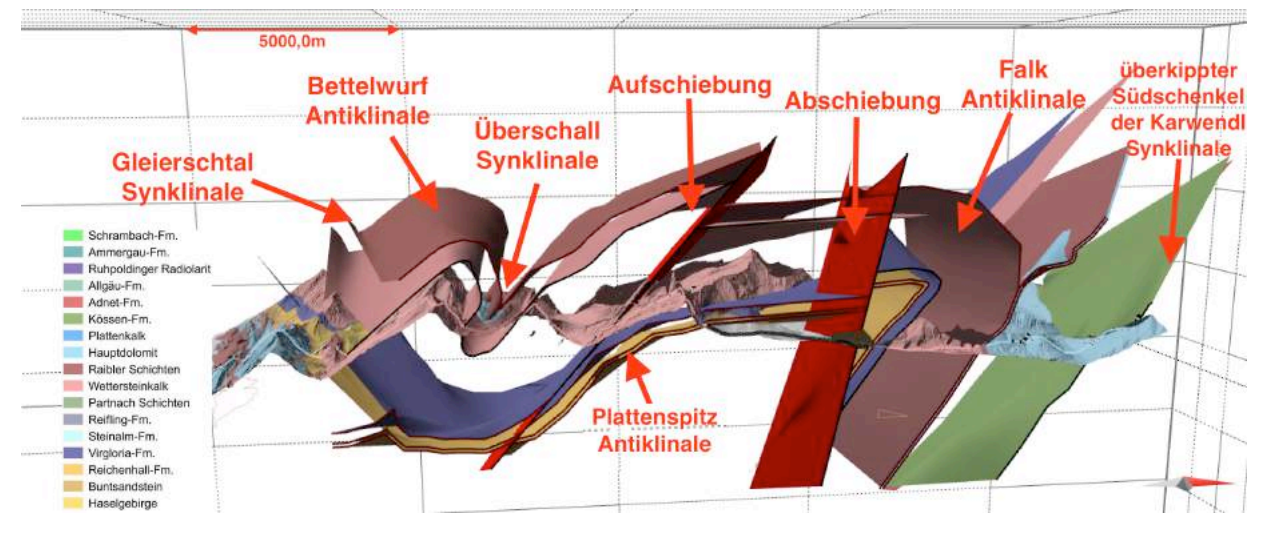

**Abbildung 15: Geologische Strukturen im Gebiet. Bezeichnungen der Falten nach Tollmann (1976).**

Außerdem sind kleine Seitenverschiebungen zu beobachten, die aber das wesentliche Profil nicht verändern und somit nicht berücksichtigt wurden.

Im folgenden Teil werden ich die wichtigsten Falten- und Störungsstrukturen analysiert. Beginnend mit der Form, also Antiklinale oder Synklinale. Dabei kommt es darauf an in welche Richtung die Falte gewölbt ist, und ob ältere oder jüngere Gesteine im Faltenkern sind. Falten können asymmetrisch oder symmetrisch sein. Ist die Falte asymmetrisch oder überkippt, ist das Konzept der Vergenz wichtig. Bei der Vergenz kommt es darauf an, in welche Richtung der kurze steile Schenkel schaut bzw. auf den Winkel den die Achsenebene mit der Normalen auf die Faltenspiegel einschießt (Abbildung 13). Schließt man in das Konzept der Vergenz die Jüngungsrichtung mit ein kann man ein *facing* definieren, dies ist die Jüngungsrichtung der Schichten in der Achsenebene.

Außerdem werden die Falten im Bezug auf Amplitude und Wellenlänge analysiert. Die Amplitude wird auf der Winkelhalbierenden zwischen dem Scharnierpunkt und den Faltenschenkeln und der Medianlinie gemessen. Die Wellenlänge wird zwischen einem Umbiegepunkt und dem übernächsten gemessen, also einer Antiform und der nächsten Antiform (Abbildung 12).

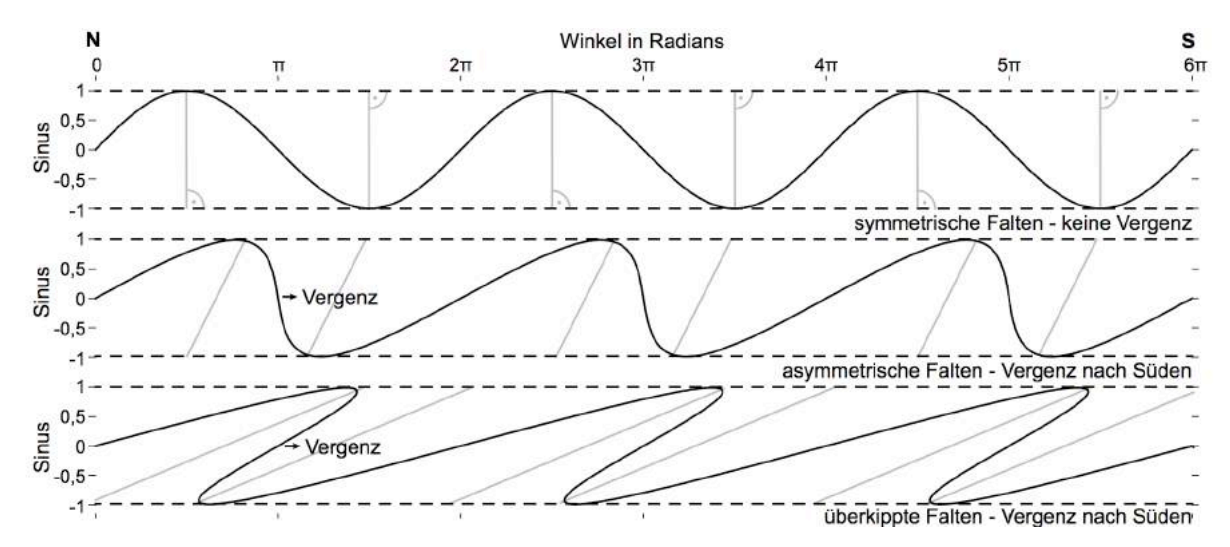

Abbildung 16: Die Symmetrie und das Konzept der Vergenz (Ortner 2010).

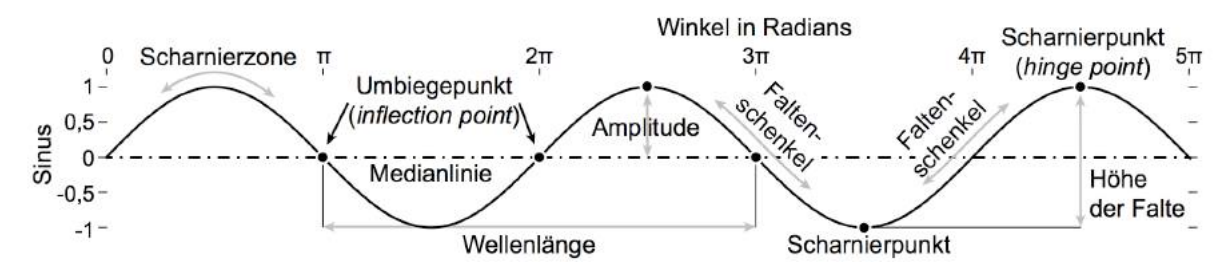

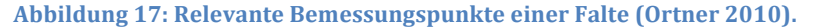

19

### **6.1. Überschall-Synklinale**

Sie ist im südlichen Teil meines Gebiets zu verorten und zieht sich durch das gesamte Gebiet (Tollmann, 1976).

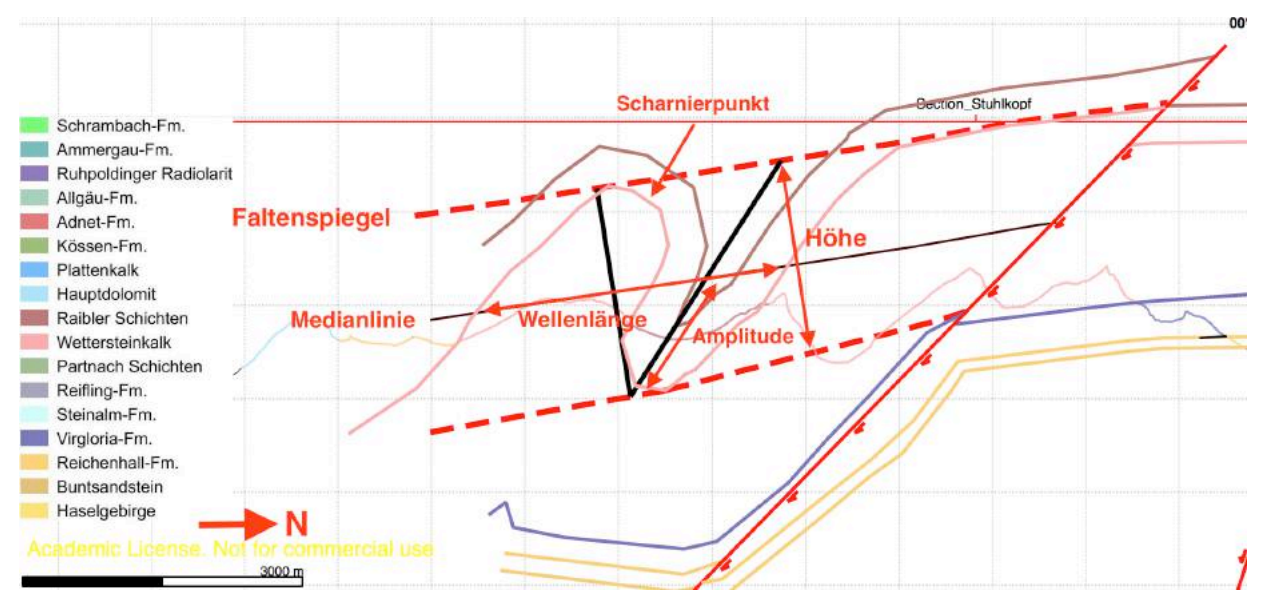

Abbildung 18: Ausschnitt des südlichen Teils der Section Stuhlkopf, mit den relevanten Messpunkten im Bezug auf Wellenlänge, Amplitude und Vergenz.

Diese Analyse der Faltung bezieht sich auf das Profil Stuhlkopf, dem mittleren der drei durch das Profil gelegten Profile. Dies ist laut der Benennung von Tollmann (1976) die Überschall-Synklinale. Sie zieht von Westen nach Osten durch mein gesamtes Gebiet.

Wie schon beschrieben handelt es sich hierbei um eine Synklinale, einer nach unten gewölbten Form mit dem jüngsten Gestein im Faltenkern. Bei der vorliegenden Struktur kann man eine eine asymmetrische, überkippte Faltung mit einer Vergenz erkennen. Die Amplitude, welche parallel zur Achsenebene ist, schließt mit der Normalen auf die Faltenspiegel einen Winkel von 53,4° in Richtung Norden ein, dies bedeutet es ist eine Synklinale mit einer Vergenz nach Norden. Außerdem ist aufgrund der nach oben jünger werdenden Schichten ein *Facing* nach oben zu diagnostizieren. Zwischen den beiden begrenzenden Faltenspiegeln kann eine Höhe von 2254,2 m gemessen werden.

Die Amplitude der Falte hat einen Wert von 1527,6 m und wird auf der Winkelhalbierenden zwischen Scharnierpunkt und Medianlinie gemessen. Weiters kann die Wellenlänge mit 3352,2 m zwischen einem Umbiegepunkt und dem übernächsten Umbiegepunkt messen (Abbildung 18).

In den Profilen Johannistal und Torkopf ist die Überschall-Synklinale ebenfalls sehr prägend und mit einer Vergenz nach Norden auszumachen. Folgende Messwerte konnten entnommen werden.

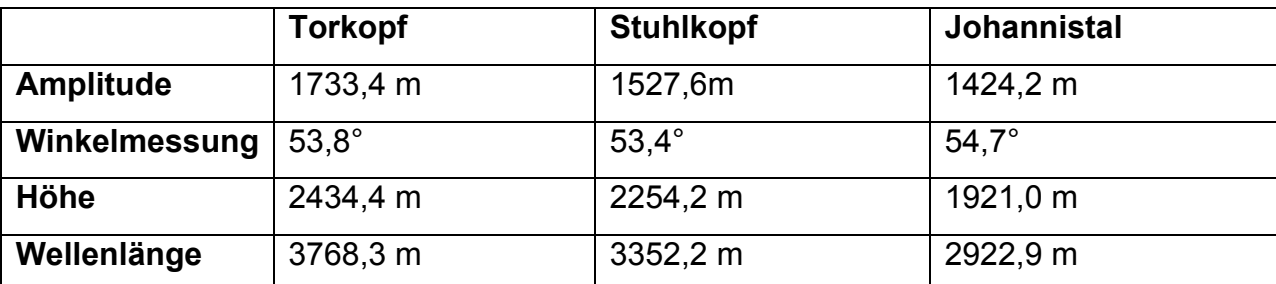

Tabelle 1: Messwerte der Profile von West nach Ost geordnet

Wenn man die Falte nach dem Öffnungswinkel, der zwischen den Tangenten der Umbiegepunkte gemessen wird, klassifiziert, kann man aufgrund des gemessenen Winkels von 38,4° im Profil Stuhlkopf von einer engen Falte sprechen, deren Winkeltoleranz einen Bereich von 10°-70° besitzt. Die Winkelmessungen der anderen Profile fallen ebenfalls in diesen Winkelbereich und sind somit äquivalent. Entlang der Längserstreckung hat die Falte an jeder Stelle den gleichen Querschnitt, weshalb man von einer zylindrischen Falte reden kann.

#### **6.1.1 Überschall-Synklinale dreidimensional**

Definiert man jetzt zwischen den drei Profilen eine Scharnierlinie, die alle Scharnierpunkte enthält, lässt sich unschwer erkennen, dass es zwischen den Profilen Johannistal und Torkopf eine seichte Mulde geben muss, dies ist die Depression einer Scharnierlinie einer Synform. Die Scharnierlinie taucht vom Profil Johannistal über eine Länge von 955,8m, mit einem Azimuth von 264,60° und einem Fallwert von 10,06° zum Scharnierpunkt des Profils Stuhlkopf ab. Vom Profil Torkopf taucht die Scharnierline (Faltenachse) über eine Länge von 2548,3 m, mit einem Azimuth von 92,78° und einem Fallwert von 3.12° zum Scharnierpunkt der Profils Stuhlkopf ab.

Aus diesen Messungen kann man ebenfalls auf eine Mulde schließen.

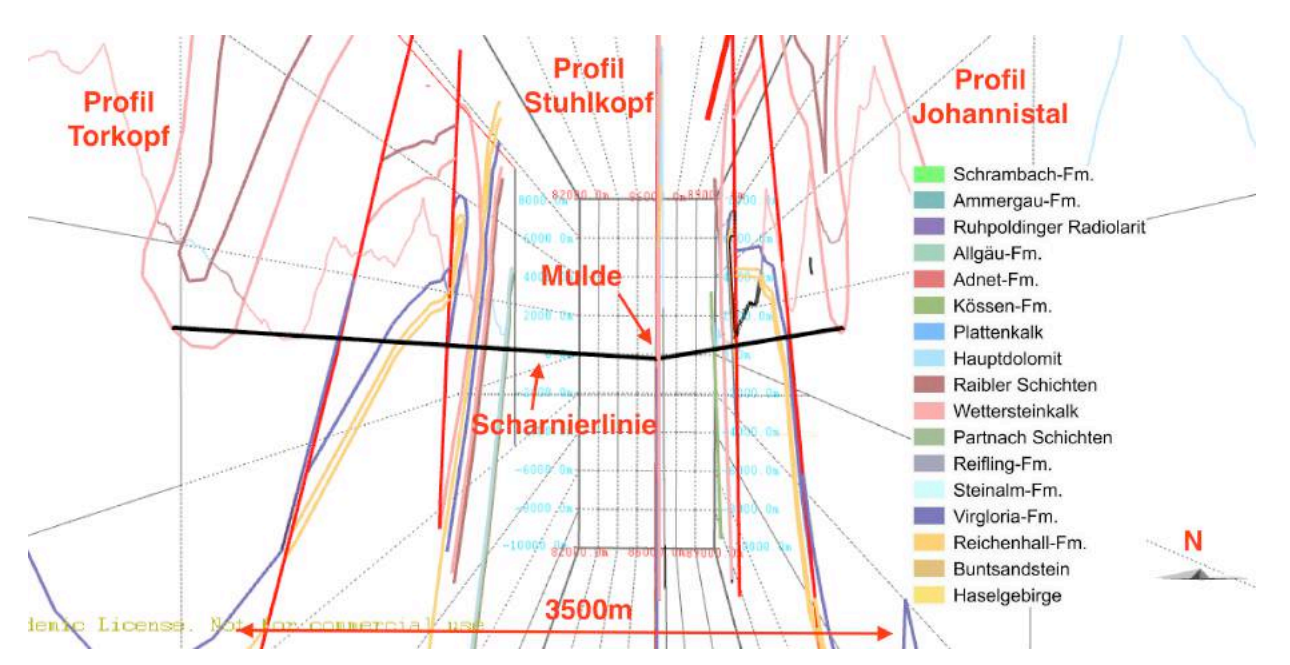

**Abbildung 19: Abtauchen der Scharnierlinien zwischen den drei Profilen, mit einer erkennbaren seichten Mulde**

Verbindet man jetzt alle Scharnierlinien kann man eine Achsenebene definieren. Diese Achsenebene taucht zwischen den Profilen Johannistal und Stuhlkopf mit einem Winkel von 45,39° und einem Azimuth von 320,23° ab.

Zwischen den Profilen Torkopf und Stuhlkopf ergibt sich für das Abtauchen ein Wert von 57, 58° und ein Azimuth von 358,17m (Abbildung 19).

Die darauf folgende Überschiebung zeigt auch eine Verfaltung die allerdings nach der primären Überschiebung von statten gegangen sein muss. Aus dem Versatz der Oberkante Virgloria-Fm. lässt sich ein Wert von 698,4m ermitteln.

### **6.2. Abschiebung**

Verfolgt man nun das Modell weiter in Richtung Norden liegen die Schichten aufrecht und nahezu horizontal bis man auf eine weiteren große geologische Struktur trifft. Laut Tollmann (1976) ist dies die Deckengrenze von der Inntal- zur Lechtaldecke, was allerdings umstritten ist, denn bei einer Deckengrenze sollten ältere Einheiten auf jüngere überschoben sein, was in meinem Profil allerdings nicht der Fall ist. In meinem Modell kann man hier eine große Abschiebung ausmachen, die notwendig

war um den Wettersteinkalk mit seiner Mächtigkeit mit der Falk Antiklinale zu verbinden. Diese Abschiebung kann man durch das gesamte Gebiet verfolgen. Es kann eine Störungsfläche diagnostiziert werden, die jedoch in jedem Profil andere Orientierung aufweist.

Daraus ergibt sich das es im Profil Stuhlkopf zu einem Knick in südlicher Richtung kommt, dies ist allerdings nur ein scheinbarer Knick, denn im Johannistal liegt eine NNW-SSE orientierte Seitenverschiebung, an der Spur der Abschiebung auf der östlichen Seite nach Norden Springt. Die definierten Störungsflächen haben also auch unterschiedliche Werte zwischen den verschiedenen Profilen (Abbildung 20).

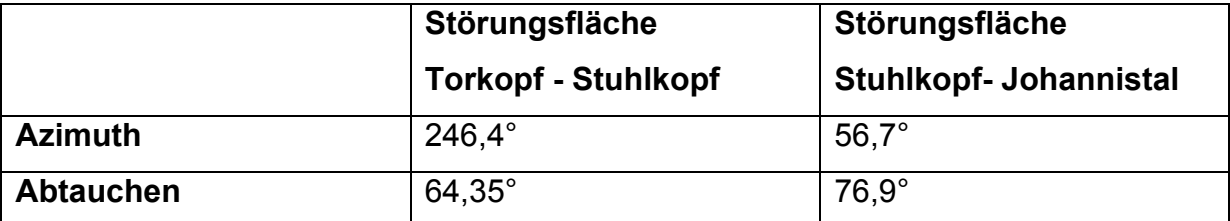

**Tabelle 2: Messwerte der Scharnierlinien von West nach Ost** 

Um den Versatz zu bestimmen wird zunächst ein Versatzvektor definiert, der zwei Punkte verbindet, die ursprünglich am gleichen Platz lagen. Diese Werte zu messen ist in den Profilen gut möglich, da man den Vektor gut zwischen den ehemalig zusammenhängenden Schichten abmessen kann (Abbildung 21). Der Versatzvektor ist allerdings auch nicht im gesamten Gebiet gleich. In den einzelnen Profilen ergaben sich dafür folgende Werte:

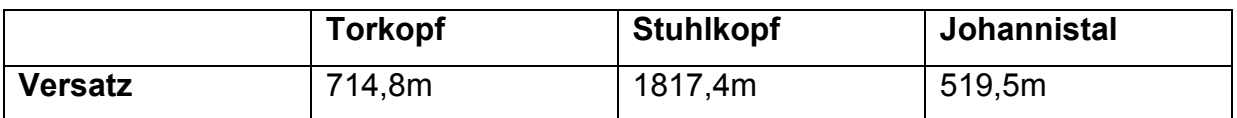

Tabelle 3: Versätze inner halb der Profile, geordnet von West nach Ost

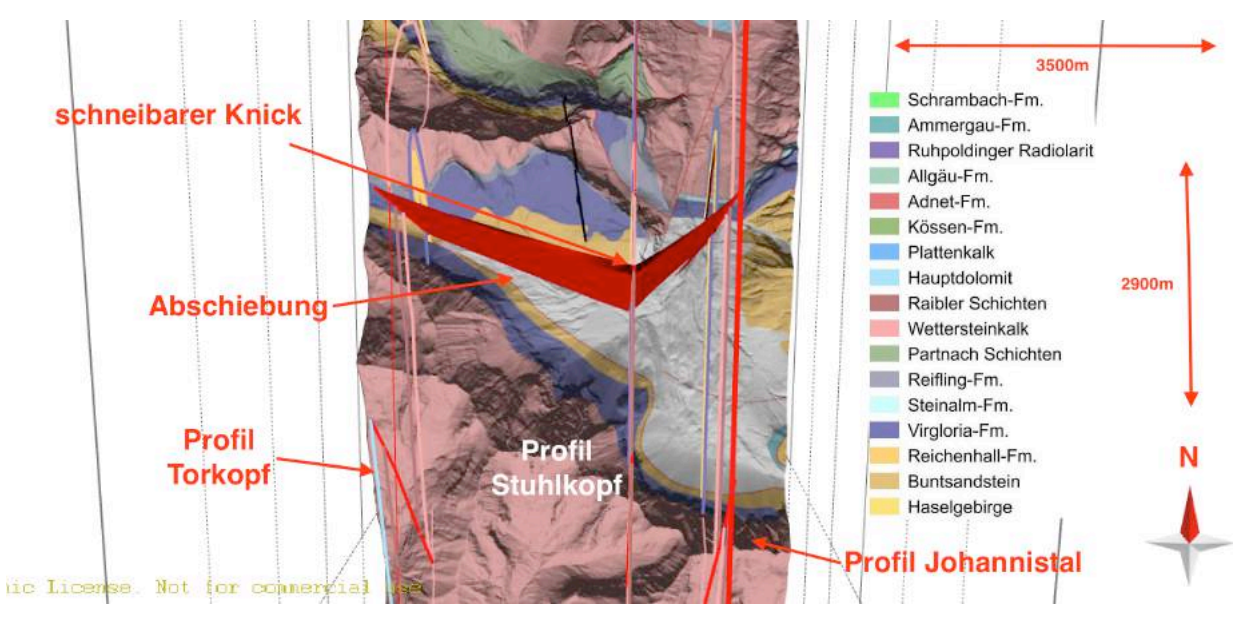

Abbildung 20: Störungsflächen zwischen den Profilen mit scheinbarem Knick und der im Johannistal **verlaufenden Störung**

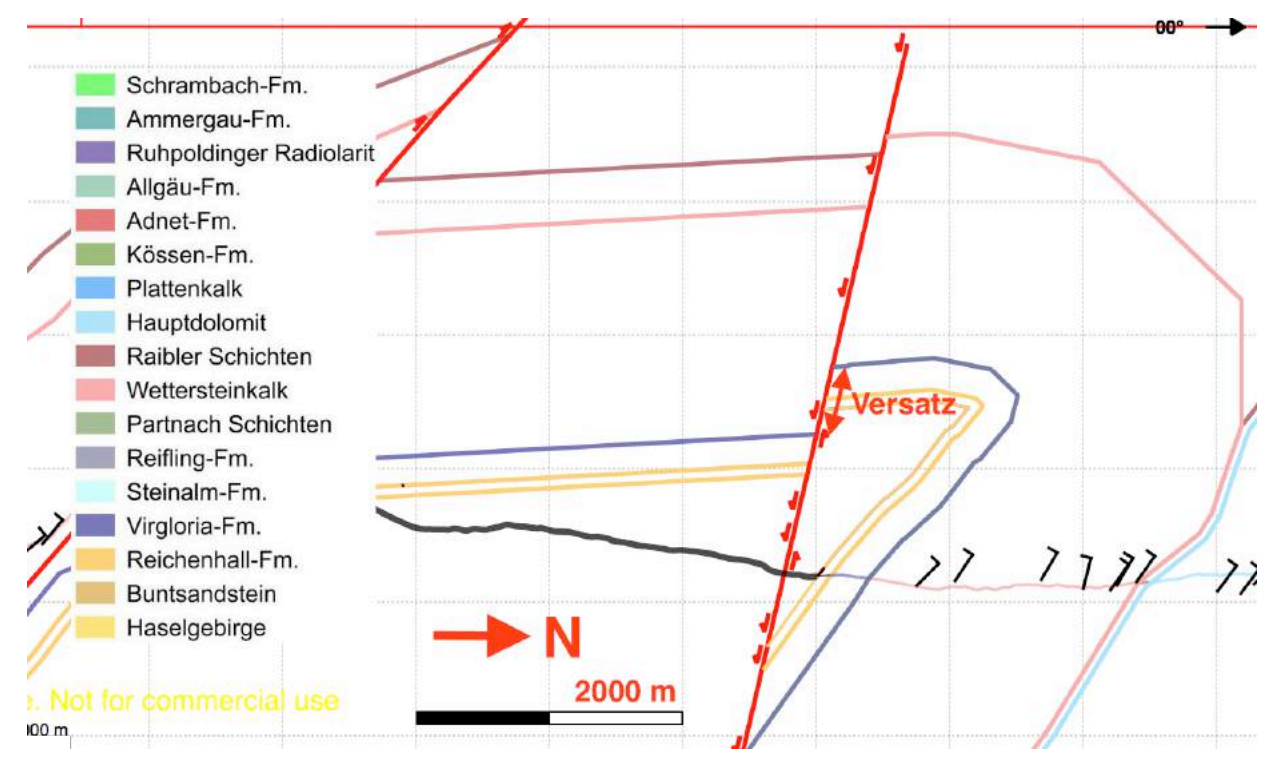

Abbildung 21: Versatz zwischen den Schichten der Top Reichenhall-Fm. aufgrund der Abschiebung und Spur **der Störung im Johannistal**

Die weiteren Störungen die laut Mutschlechner (1941) vorhanden sind, haben zu kleine Maßstäbe oder laufen parallel zu den Profilen und wirken sich nicht auf die Geometrie des Modells aus, weshalb sie der Einfachheit nicht berücksichtigt wurden. Die zuletzt behandelte Störung befindet sich knapp nördlich der Falk-Antiklinale was

deren Analyse nicht gerade erleichtert.

### **6.3 Falk-Antiklinale**

Viele Werte wie Amplitude, Wellenlänge, etc. können hier nicht gemessen werden, da die nötigen Punkte, die zu deren Bemessung von Nöten sind nicht zu verorten sind. Dennoch kann man einige Werte messen und Punkte definieren. Eindeutig zu erkennen ist, dass es sich hierbei um eine Antiklinale handelt, da es sich um eine nach oben gewölbte Struktur handelt mit dem ältesten Gestein im Faltenkern. Mit großer Sicherheit kann auch davon ausgegangen werden, dass es sich um eine überkippte Antiklinale handelt..

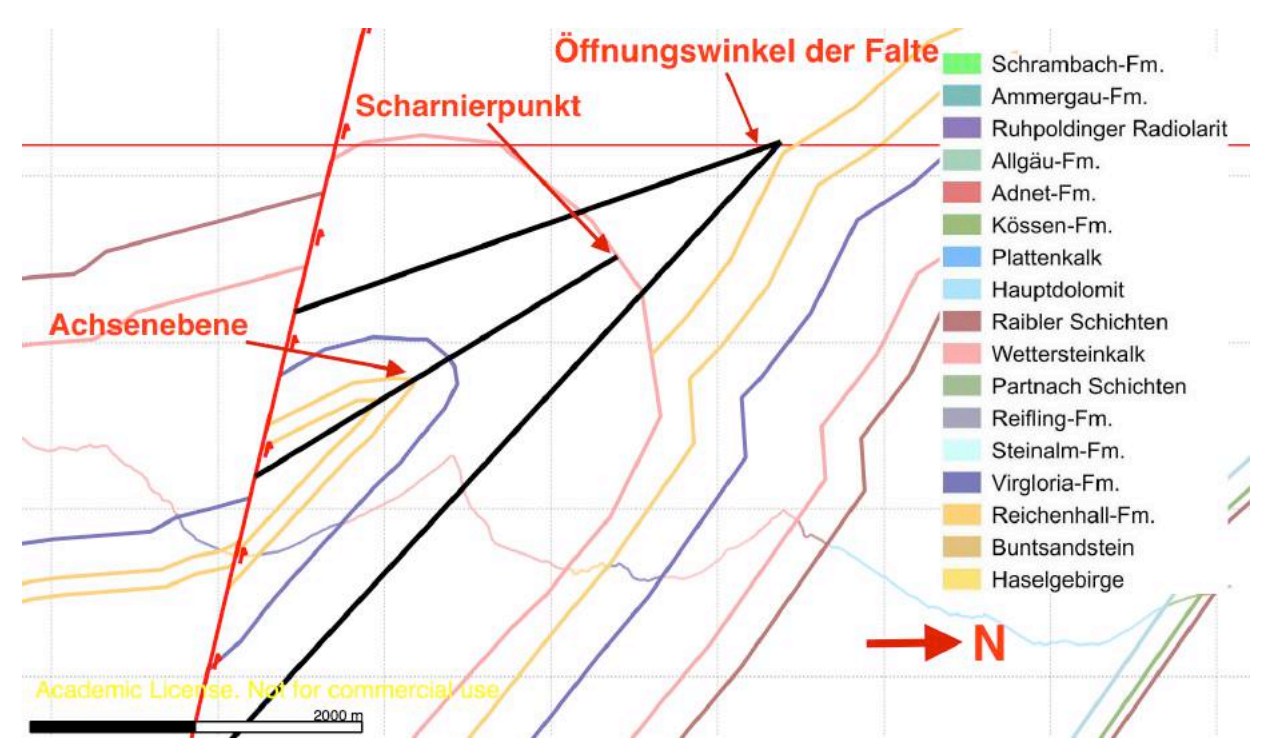

Abbildung 22: Überkippte Falk-Antiklinale mit Scharnierpunkt, Öffnungswinkel und Achsenebene

Der Öffungswinkel kann in allen drei Profilen gemessen werden. Dabei ergaben sich folgende Werte:

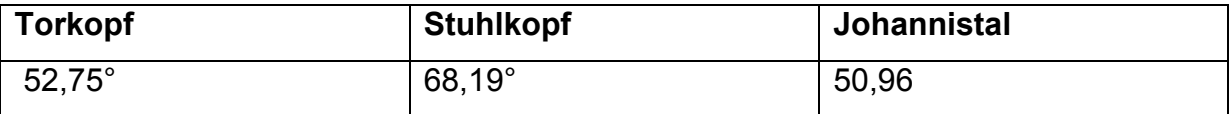

Tabelle 4: Öffnungswinkel der der Falkantiklinale von West nach Ost

Aus diesen Werten ergibt sich, dass es sich auch hier um eine enge Falte(tight fold) handelt, da sie alle im Bereich von 10°-70° liegen (Abbildung 22).

Da diese Falte aufgrund Überschiebung entstanden ist, kann man von einer Kofferfalte sprechen.

 Aufgrund der fehlenden Punkten ist es nicht möglich der Falte weitere Messwerte zu entnehmen und die Analyse im Profil somit abgeschlossen.

#### **6.3.1 Falk- Antiklinale dreidimensional**

In 3 Dimensionen kann wiederum eine Scharnierlinie definiert werden.

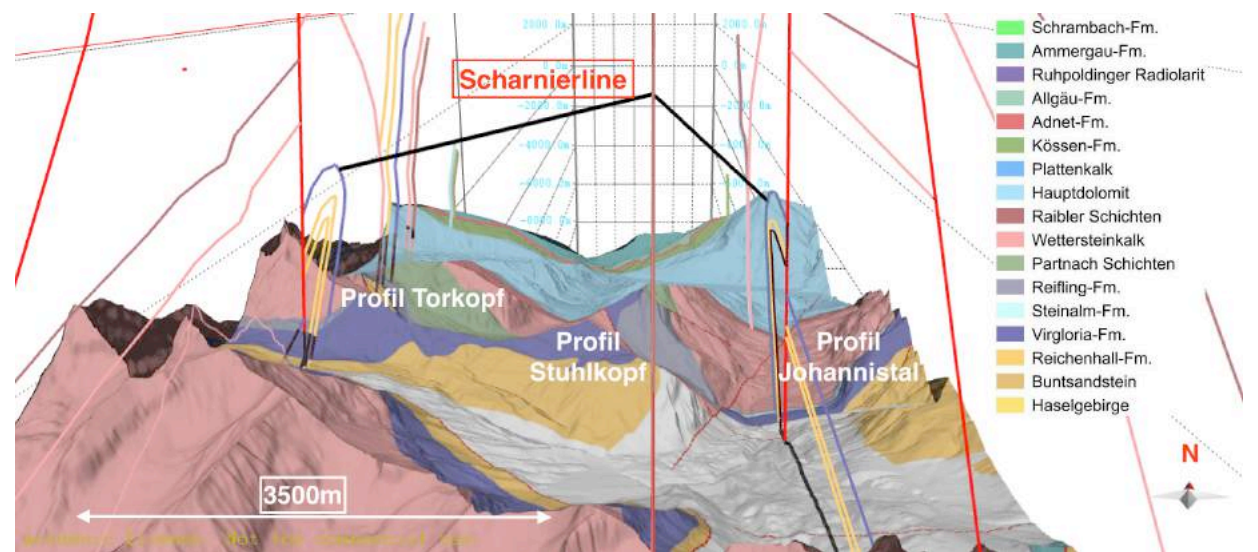

**Abbildung 23** : Scharnierlinie mit Kulmination zwischen den Profilen aufgrund der NE-SW orientierten **Seitenverschiebung im Profil Johannistal** 

Man kann hier eine Kulmination erkennen,auch Dom genannt, die ihren Scharnierpunkt im Profil Stuhlkopf hat. Vom Profil Stuhlkopf taucht die Scharnierline über eine Länge von 1600,3 m, mit einem Azimuth von 47,15° und einem Fallwert von 35,84° in Richtung Johannistal ab. In Richtung Torkopf taucht sie über eine Länge von 2627,3m, einem Azimuth von 276,73° und einem Fallwert von 11,38° ab. Dieser Effekt tritt wieder aufgrund der im Johannistal vorkommenden NE-SW orientierten Seitenverschiebung auf, die an der Spur der Abschiebung auf der östlichen Seite nach Norden Springt (Abbildung 23).

Verbindet man wiederum alle Scharnierlinien erhält man die die Achsenebene oder Achsenfläche. Diese haben wie schon die die Scharnierlinien zwischen den Profilen unterschiedliche Orientierungen.

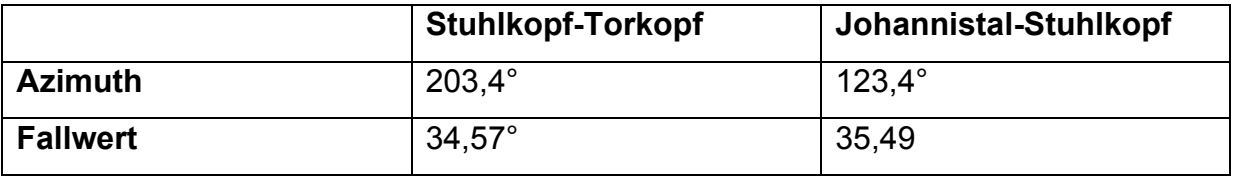

**Tabelle 5: Werte für die Scharnierlinie von West nach Ost** 

Verfolgt man das Profil jetzt weiter in Richtung Norden, so kann man feststellen, dass es sich bei der vorliegenden Schichtabfolge um den überkippten Südschenkel der Karwendel-Synklinale handelt. Die Falk Antiklinale und dieser Schenkel werden durch eine Überschiebung getrennt. Diese Überschiebung muss bereits im überkippten Nordschenkel der Falk-Antikinale entstanden sein, da sie von unten nach oben in höhere Schichten klettert und die Folge einer aufrechten Rampe in einer überkippten Schichtabfolge ist. Die ab- und zunehmende Schichtmächtigkeit des Wettersteinkalks vom Profil des Johannistals bis zum Stuhlkopf wo der Wettersteinkalk die geringste Schichtmächtigkeit aufweist und in Richtung des Torkopfs wieder an Mächtigkeit zunimmt hängt mit dieser Überschiebung zusammen. Im nördlicheren Teil kommt es zur Mächtigkeitveränderung des Wettersteinkalks aufgrund der Verzahnung mit den Partnach Schichten, was den Übergang in die Becken Faziens markiert (Abbildung 24).

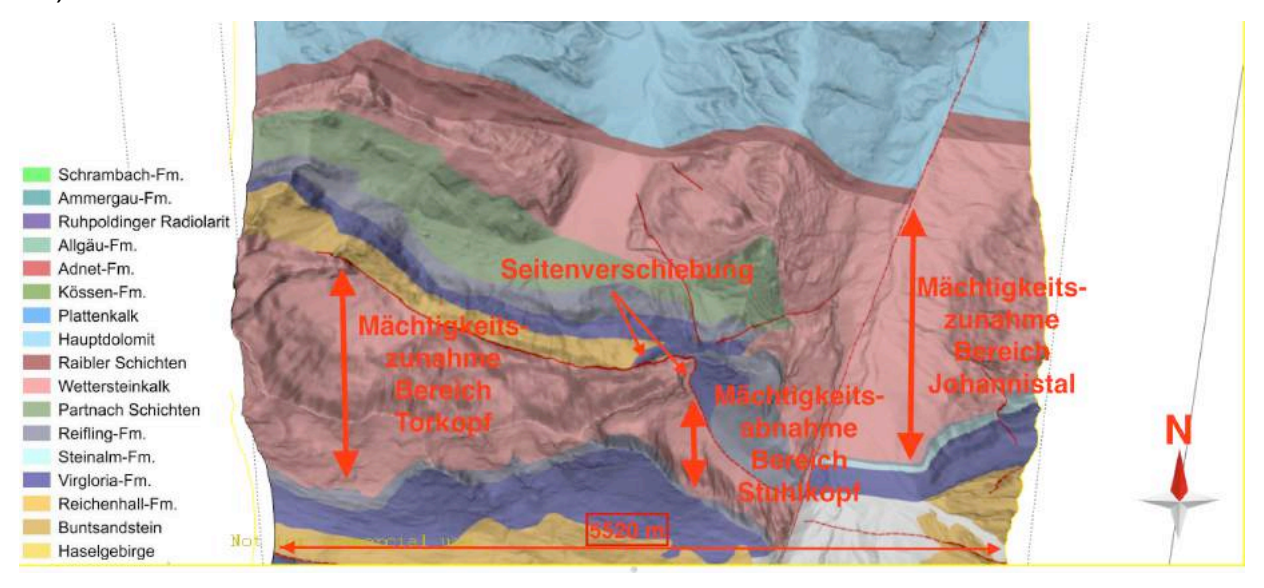

Abbildung 24: Abgedeckte geologische Karte zwischen Torkopf, Stuhlköpfen, Täfelespitz und Grabenkarspitze. Der Wettersteinkalk zeigt deutliche Mächtigkeitsschwankungen, die auf den Zuschnitt durch die Tälele-**Aufschiebung zurückzuführen ist.**

### **7. Interpretation**

Wenn man nun, das vorliegende 3D-Modell mit seinen geologischen Strukturen unter die Lupe nimmt, stellt sich natürlich die Frage, wie so etwas entstanden ist. In dem Modell sind zwei große Falten zu erkennen die eine eindeutige Vergenz nach Norden haben. Diese Vergenz kommt durch eine zunehmende Scherungskomponente zu stande. Zunächst werden die Achsenebenen geneigt bis sie in eine fast horizontale Postion kommen. Hält das Gestein dann dem zunehmenden Druck nicht mehr stand zereisst es. Dieser Prozess ist kann sehr gut bei der Falk-Antiklinale beobachtet werden, die zusammen mit einer Störung auftritt. Die Überschall Synklinale ist hingegen noch stabil und bisweilen noch nicht durch Störungen "zerissen" worden. Dies würde auch zu der gemessenen Achsenebenen passen, da die Achsenebenen der Falk-Antiklinale flacher ist als die der Überschall Synklinale und somit bereits durchtrennt wurde.

Außerdem kann man anhand der entnommenen Werte, wie Wellenlänge und Amplitude der Überschall-Synklinale, darauf schließen, dass es eine eine geringere Einengung von Westen nach Osten gegeben haben muss. Die Amplitude im Profil Torkopf ist am größten, während die Amplitude im Profil Johannistal am geringsten ist.

Ein weiterer wichtiger Aspekt ist, dass die durch das Gebiet gelegten Profile über die Deckengrenzen von Ampferer(1931) und Tollmann(1976) gelegt wurden. Es folgt aus den Profilen, dass es möglich ist die Gesteinseinheiten über diese postulierten Grenzen hinweg zu korrelieren. Nämlich über die Falk-Antiklinale. In dem von mir bearbeiten Gebiet ist der Scheitel leider nicht sichtbar, da er erodiert wurde, jedoch im östliche gelegenen Gebiet ist er erhalten. Die Schlussfolgerung daraus ist, dass die die Lechtal und Inntaldecke in diesem Gebiet zusammenhängen.

### **8.Resümee**

Zum Schluss kann man sagen, dass das von mir erstellte dreidimensionale Modell, gut mit dem mit dem Modell von Stefan Jestl vergleichbar ist. Allerdings fehlt bei in seinem Modell eine Abschiebung südlich der Falk-Antiklinale, die in meinem Modell gebraucht wurde um die Falk-Antiklinale mit den Streich und Fallzeichen und den lithologischen Grenzen zu vereinigen.

Der wesentlichste Aspekt ist allerdings, dass das Modell nur zum Teil mit dem Verständnis von A. Tollmann (1969, 1976) zu vereinen ist. In meinem Profil, lassen sich die Horizonte, durch welche Tollmann, die Deckengrenze der Inntal- und Lechtaldecke postulierte, über die Falk-Antiklinale korrelieren und somit noch komplett Teil der Inntaldecke ist. Laut Tollmann ist dies bereits Teil der Lechtaldecke.

# Abbildungsverzeichnis

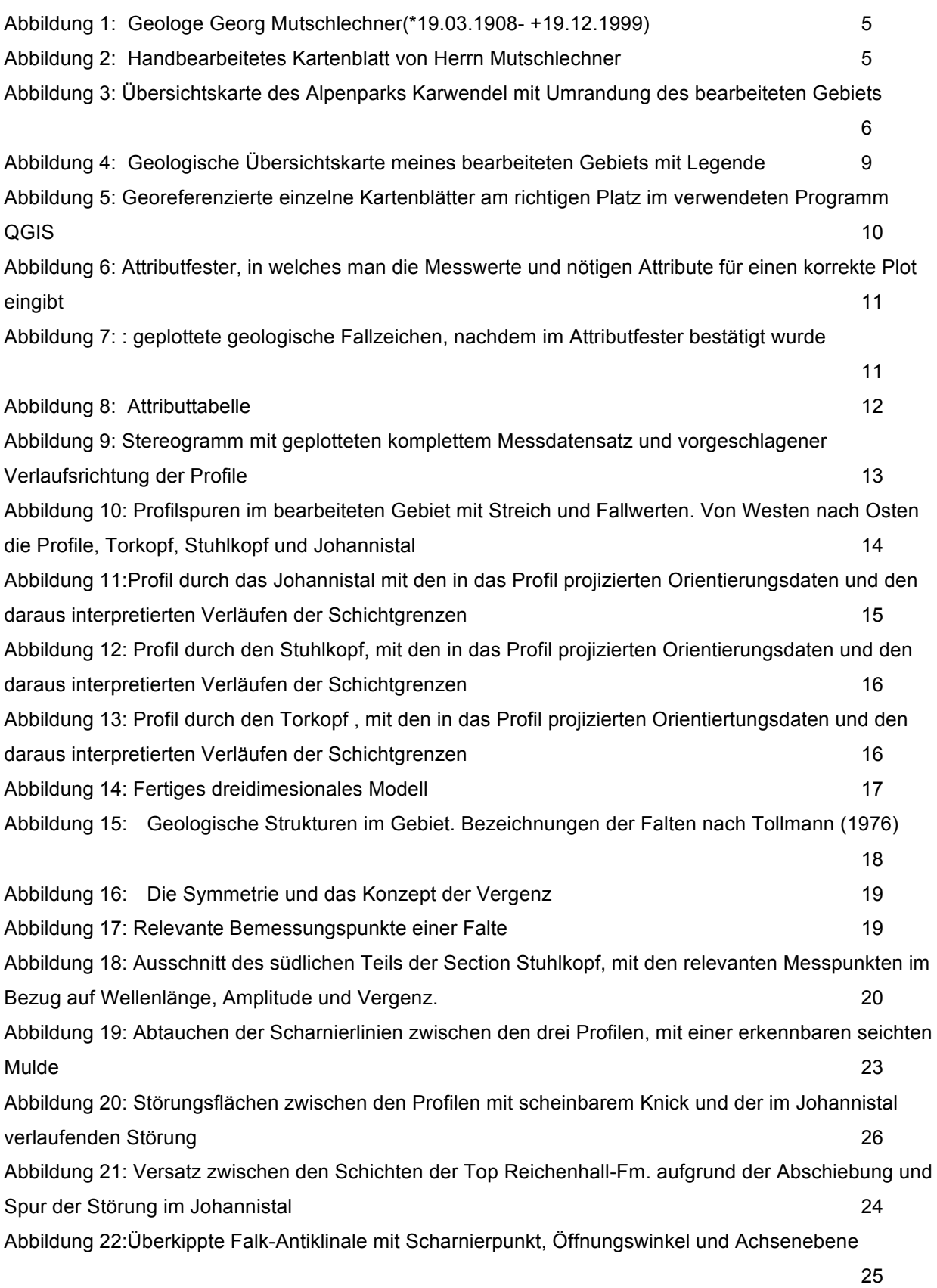

Abbildung 23: Scharnierlinie mit Kulmination zwischen den Profilen aufgrund der NE-SW orientierten Seitenverschiebung im Profil Johannistal 26

Abbildung24: Abgedeckte geologische Karte zwischen Torkopf, Stuhlköpfen, Tälelespitz und Grabenkarspitze. Der Wettersteinkalk zeigt deutliche Mächtigkeitsschwankungen, die auf den Zuschnitt durch die Täfele-Aufschiebung zurückzuführen ist 27

## Literaturverzeichnis

**Alpinhistorische Internetseite.** *bergruf.de*, 16. November 2015.

**Alpenverein.** 1935**.** Karte des Karwendelgebirges, *Hauptausschuss des Deutschen und Österreichischen Alpenvereins,* 1935.

**Ampferer, O.** 1931. Zur neuen Umgrenzung der Inntaldecke.- Jb*. Geol. Bundesanst.,* 81: 25-48.

**Donofrio, D. A., Heissel, G. & Mostler, H.** 1980. Beiträge zur Kenntnis der Partnachschichten (Trias) des Tor- und Rontales und zum Problem der Abgrenzung der Lechtaldecke im Nordkarwendel.- *Mitt. Österr. Geol. Ges*., 73: 55-94.

**Eisbacher ,G, Brandner, R.** 1995 Superposed fold-thrust structures and highangle faults, Northwestern Calcareous Alps, Austria. *Eclogae Geologicae Helvetiae.* Bd. 89

**Eisbacher, G.** 1996. Einführung in die Tektonik, Stuttgart, *Ferdinand Enke Verlag Stuttgart*, S. 374

**Hauser, Ch.** 2000. In memoriam Priv.-Doz. Prof. Dr. Georg Mutschlechner. Band 87. Innsbruck : *Ber. nat.-med. Verein Innsbruck*, S. 405-407, 2000.

**Heissel, G.** 1978. Karwendel - geologischer Bau und Versuch einer tektonischen Rückformung.- *Geol.-Paläontol. Mitt. Innsbruck*, 8: 227 - 288.

**Mutschlechner, G.** 1941. Geologische Manuskriptkarte des Karwendelgebirges 1:25.000.- unpubliziert

**Ortner, H., Reiter, F. , Brandner, R.** 2006. Kinematics of the Inntal shear zone-sub-Tauern ramp fault system and the interpretation of the TRANSALP seismic section, Eastern Alps, Austria, *Tectonophysics*. 2006, 414, S. 241-258

**Ortner, Hugo.** 2010. Skript zur Einführung in die Strukturgeologie.

**Rüffer, T., Bechstädt, T.** 1995. Interpretation des Deckenbaus in den westlichen nördlichen Kalkalpen: Widerspruch zwischen tektonischen und sedimentologischen Daten.- *Jb. Geol. Bundesanst*., 138: 701 - 713.

**Tollmann, A**. 1976. Der Bau der nördlichen Kalkalpen. Blatt 4. Wien : *Franz Deuticke*, 1976.